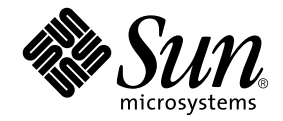

# Sun Ray<sup>™</sup> Server Software 3.1 安裝和 配置指南

適用於 Solaris™ 作業系統

Sun Microsystems, Inc. www.sun.com

文件號碼:819-3374-10 2005年9月,版本 A

Copyright 2002—2005, Sun Microsystems, Inc., 4150 Network Circle, Santa Clara, California 95054, U.S.A. 版權所有。

Sun Microsystems, Inc. 對於本文件所述技術擁有智慧財產權。這些智慧財產權包含 http://www.sun.com/patents 上所列的一項或多項美國專 利,以及在美國與其他國家/地區擁有的一項或多項其他專利或申請中專利,但不並以此為限。

本文件及相關產品在限制其使用、複製、發行及反編譯的授權下發行。未經 Sun 及其授權人 (如果有) 事先的書面許可,不得使用任何方法以任 何形式來複製本產品或文件的任何部份。

協力廠商軟體,包含字型技術,其版權歸 Sun 供應商所有,經授權後使用。

本產品中的某些部分可能源自加州大學授權的 Berkeley BSD 系統的開發成果。UNIX 為美國及其他國家/地區的註冊商標,已獲得 X/Open Company, Ltd 專屬授權。

Sun、Sun Microsystems、Sun 標誌、Sun Ray、Sun WebServer、Sun Enterprise、Ultra、Ultra SPARC、SunFastEthernet、Sun Quad FastEthernet、Java、JDK、HotJava 和 Solaris 是 Sun Microsystems, Inc. 在美國和其他國家的商標、註冊商標或服務標記。所有的 SPARC 商 標都按授權許可使用,是 SPARC International, Inc. 在美國和其他國家的商標或註冊商標。所有 SPARC 商標都是 SPARC International, Inc. 在 美國及其他國家/地區的商標或註冊商標 ,經授權後使用 。凡具有 SPARC 商標的產品都是以 Sun Microsystems, Inc. 所開發的架構為基礎。

Netscape 是 Netscape Communications Corporation 的商標或註冊商標。

OPEN LOOK 與 Sun™ Graphical User Interface (Sun 圖形使用者介面) 都是由 Sun Microsystems,Inc. 為其使用者與授權者開發的技術。Sun 感 謝 Xerox 公司在研究和開發視覺化或圖形化使用者介面之槪念上,為電腦工業所作的開拓性貢獻。Sun 已向 Xerox 公司取得 Xerox 圖形化使用 者介面之非獨占性授權,該授權亦適用於使用 OPEN LOOK GUI 並遵守 Sun 書面授權合約的 Sun 公司授權者。

美國政府使用、複製或發行本產品,均受到 Sun Microsystems, Inc. 所公布之授權合約的限制,亦須遵守 DFARS 227.7202-1(a) 及 227.7202-3(a) (1995)、DFARS 252.227-7013(c)(1)(ii) (Oct. 1998)、FAR 12.212(a) (1995)、FAR 52.227-19 或 FAR 52.227-14 (ALT III) 文件中的適用條款。

本文件以其「原狀」提供,對任何明示或暗示的條件、陳述或擔保,包括對適銷性、特殊用途的適用性或非侵權性的暗示保證,均不承擔任何 責任,除非此免責聲明的適用範圍在法律上無效。

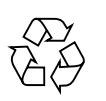

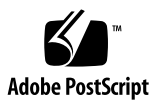

目錄

[前言](#page-10-0) **1**

**1.** [簡介](#page-14-0) **5**

[媒體格式](#page-14-1) 5

[安裝流程圖](#page-15-0) 6

[配置流程圖](#page-17-0) 8

#### **2.** [準備安裝](#page-18-0) **9**

[硬體需求](#page-19-0) 10 [磁碟空間](#page-19-1) 10 [軟體需求](#page-20-0) 11 [Java Runtime Environment \(JRE\) 1](#page-20-1)1 Solaris [作業系統版本](#page-20-2) 11 [作業系統修補程式需求](#page-20-3) 11 [SunMC](#page-21-0) 需求 12 [Sun Ray Administration Tool 1](#page-21-1)2 Sun Ray [通訊埠需求](#page-22-0) 13 [Sun Ray Data Store](#page-22-1) 13 Web [瀏覽器需求](#page-22-2) 13

**3.** [安裝](#page-24-0) **15**

▼ 安裝 Sun Ray [伺服器軟體](#page-24-1) 15

**4.** 準備升級 **Sun Ray** [伺服器軟體](#page-26-0) **17**

[需求](#page-26-1) 17

[容錯移轉模式群組](#page-27-0) 18

▼ 中斷 Sun Ray [伺服器與互連的連線](#page-28-0) 19 [保留配置資料](#page-29-0) 20

▼ 保留 Sun Ray [伺服器配置](#page-29-1) 20 取消 Sun Ray [伺服器配置](#page-31-0) 22

▼ 取消 Sun Ray [伺服器軟體的配置](#page-31-1) 22 [移除軟體](#page-31-2) 22

▼ 移除 Sun Ray [伺服器軟體](#page-31-3) 22

**5.** [升級](#page-34-0) **25**

[升級作業系統](#page-34-1) 25

▼ [升級作業系統](#page-34-2) 25

升級 [Sun Ray](#page-35-0) 伺服器 26

- ▼ 升級 [Sun Ray](#page-35-1) 伺服器 26
- **6.** [準備配置](#page-38-0) **29**

[配置作業](#page-38-1) 29

[配置工作表](#page-39-0) 30

[基本網路拓樸](#page-42-0) 33

**7.** [配置](#page-46-0) **37**

配置 [Sun Ray](#page-46-1) 伺服器 37

- ▼ [配置專用的](#page-47-0) Sun Ray 互連介面 38
- ▼ 在 LAN 上配置 [Sun Ray](#page-48-0) 伺服器 39
- ▼ 啓用或停用 [Sun Ray LAN](#page-49-0) 連線 40
- ▼ 配置 Sun Ray [伺服器軟體](#page-50-0) 41
- ▼ 配置 Sun Ray [伺服器階層](#page-51-0) 42
- ▼ [使主要和次要](#page-52-0) Sun Ray 伺服器同步化 43
- ▼ 使 [Sun Ray DTU](#page-53-0) 韌體同步化 44
- ▼ 轉換及同步化 [Sun Ray Data Store](#page-53-1) 通訊埠 44
- ▼ 重新啓用舊有的 SunDS 服務 45
- ▼ [判定配置檔案的完整性](#page-55-0) 46
- ▼ [置換](#page-56-0) Xservers 和 Xconfig 檔案 47
- $\blacktriangledown$  [手動配置](#page-57-0) HTTP 伺服器 48
- ▼ 重新啓動 [Sun Ray](#page-58-0) 伺服器 49
- **A.** [額外資訊](#page-60-0) **51**

[安裝](#page-60-1) SunMC 軟體 51

[SunMC](#page-61-0) 軟體需求 52

- ▼ [在安裝](#page-62-0) Sun Management Center 軟體後再安裝Sun Ray 伺服器軟體 53
- ▼ [在安裝](#page-63-0) Sun Ray 伺服器軟體之後安裝 Sun Management Center 軟體 54
- ▼ [在個別的伺服器上安裝](#page-63-1) SunMC 代理程式 54

#### 由遠端掛載 [CD-ROM](#page-65-0) 56

- ▼ [由遠端伺服器掛載](#page-65-1) CD-ROM 56
- ▼ [從遠端伺服器卸載](#page-66-0) CD-ROM 57

[復原](#page-66-1) utadm 功能性 57

[修正的系統檔案](#page-66-2) 57

[utinstall](#page-67-0) 錯誤訊息 58

[索引](#page-70-0) **61**

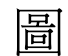

圖 [1-1](#page-15-1) 安裝與升級流程圖 6

- 圖 [1-2](#page-17-1) 各種網路類型中的 Sun Ray 配置 8
- 圖 [6-1](#page-43-0) 專用、私人、非路由的 Sun Ray 網路 34
- 圖 [6-2](#page-43-1) 共用網路與非路由 Sun Ray DTU 34
- 圖 [6-3](#page-44-0) 共用、路由網路 35

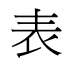

- 表 [1-1](#page-16-0) Sun Ray Server Software 和作業系統版本 7
- 表 [2-1](#page-19-2) Sun Ray 伺服器軟體磁碟空間需求 10
- 表 [4-1](#page-27-1) 升級需求的摘要 18
- 表 [6-1](#page-39-1) 專用互連配置的基本參數工作表 30
- 表 [6-2](#page-41-0) LAN 配置的本機介面參數工作表 32
- 表 [6-3](#page-42-1) Sun Ray 伺服器配置容錯移轉模式參數 33
- 表 [6-4](#page-42-2) 在容錯移轉模式群組中的最初和最後單位位址 33
- 表 [A-1](#page-61-1) 伺服器的額外需求 52
- 表 [A-3](#page-62-1) 伺服器和代理程式元件的額外需求 53
- 表 [A-2](#page-62-2) 代理程式的額外需求 53
- 表 [A-4](#page-67-1) utinstall 錯誤訊息 58

<span id="page-10-0"></span>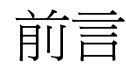

Sun Ray<sup> Γ</sup> Server Software 3.1 Installation and Configuration Guide for the Solaris™ Operating System」提供了有關安裝、升級和配置 Sun Ray™ DTU 系統及其伺服器的 指示。此乃專門為已熟悉 Sun Ray™ 電腦範例且有實際網路知識的系統及網路管理員 所撰寫的。本指南對有興趣自訂 Sun Ray 系統的使用者也會有所幫助。

# 在您閱讀本書之前

本指南假設您可以存取 Sun Ray Server Software 3.1 CD 或 Electronic Software Download (電子軟體下載, ESD)。

本書架構

第 [1](#page-14-2) 章以兩張流程圖提供安裝、升級及配置的簡介,讓您更容易獲得及執行最新的 Sun Ray 伺服器軟體。

第 [2](#page-18-1) 章說明安裝的需求。

第 [3](#page-24-2) 章為關於安裝程序的各個步驟。

第 [4](#page-26-2) 章說明從舊版 Sun Ray 伺服器軟體版本進行升級的準備事項。其中包含容錯移轉 模式群組的簡要探討。

第 [5](#page-34-3) 章為關於升級程序的各個步驟。

第 [6](#page-38-2) 章說明配置的需求。其中包含網路拓樸和一組工作表的簡要探討。

第 [7](#page-46-2) 章為關於配置程序的各個步驟。

[附錄](#page-60-2) A 包含上述各章涵蓋範圍以外的所有資料。其中包含其他項目之中的安裝程序檔 錯誤訊息。

本指南也含有一個索引。

# 使用 UNIX 指令

本文件不包含基本 UNIX® 指令和程序的資訊,如關閉系統、啓動系統或配置裝置。但 本文件包含關於特定 Sun Ray 系統指令的資訊。

## 印刷排版慣例

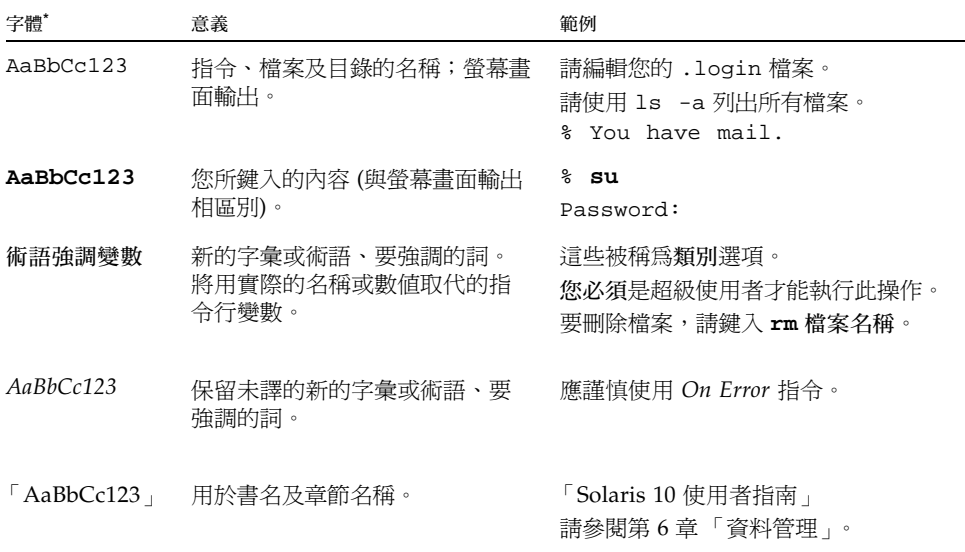

\* 瀏覽器中的設定可能會與這些設定不同。

# Shell 提示符號

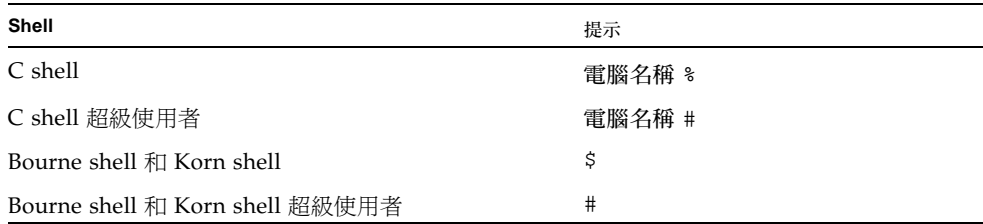

# 相關文件

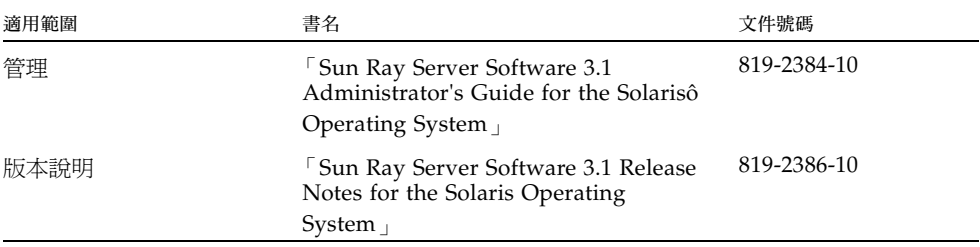

# 線上存取 Sun 文件

您可以在下列網站檢視、列印及購買各種 Sun 文件 (包括本土化版本):

http://www.sun.com/documentation

# Sun 歡迎您提出寶貴意見

Sun 致力於提高文件品質,因此誠心歡迎您提出意見與建議。您可以發送電子郵件將意 見傳送給 Sun:

docfeedback@sun.com

請在電子郵件標題列附上文件號碼 (819-3374-10)。

<span id="page-14-2"></span>第 **1** 章

## <span id="page-14-0"></span>簡介

本指南說明如何安裝、升級、配置及移除 Sun Ray™ Server Software 3.1。也提供關於 升級至合適 Linux 作業環境版本 Solaris 作業環境之指示。

假定讀者熟悉基本UNIX® 指令,並有網路配置和管理的經驗。技術性資訊及程序皆以 指令行介面呈現。

如需查看要執行的作業之簡介,請見下一頁的決定流程圖 (圖 1-1)。遵循本指南中的程 序能幫助您在安裝、升級或配置 Sun Ray 系統時,避免不必要的問題。

# <span id="page-14-1"></span>媒體格式

Sun Ray Server Software 3.1 有提供 CD-ROM 和 ESD (電子軟體下載) 。如果您下載 電子軟體,當本指南中的指示和程序要求您變更至此 CD-ROM 上的影像目錄時,請 另行變更至下載目錄之下的影像目錄。每個檔案系統所發出的指令應適當地執行。

安裝流程圖

下列圖表顯示您在執行安裝或升級之前所需下的重要決定。

<span id="page-15-0"></span>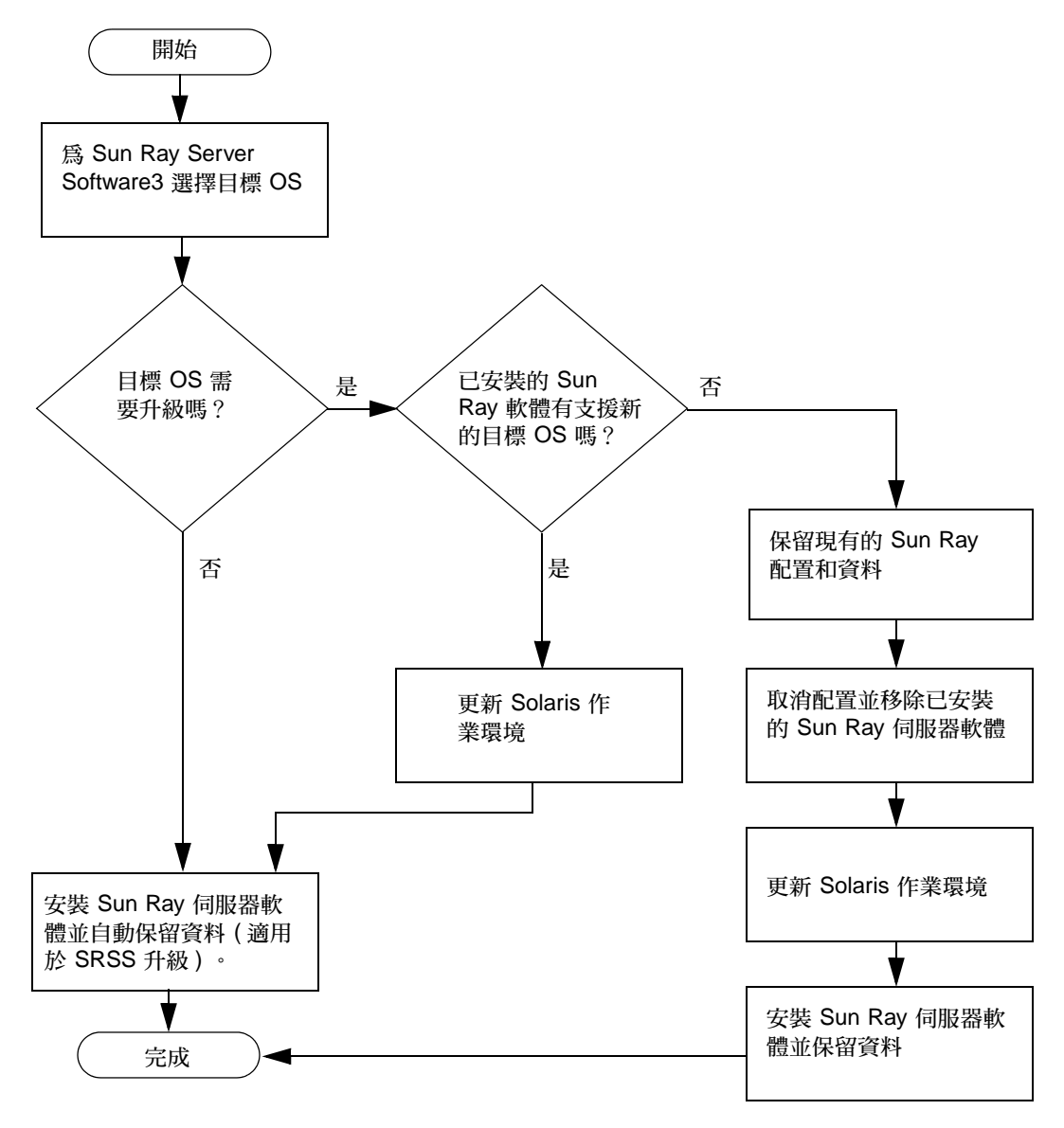

<span id="page-15-1"></span>圖 **1-1** 安裝與升級流程圖

- 若是初次安裝 Sun Ray 伺服器軟體,請參閱第 9 頁「準備安裝」。
- 若要升級 Sun Ray 伺服器軟體,請參閱第 17 [頁「準備升級](#page-26-3) Sun Ray 伺服器軟體」。
- 若要從新的和現有的 Sun Ray 伺服器建立防故障備用模式群組,請參閱第 [42](#page-51-1) 頁 「配置 Sun Ray [伺服器階層」。](#page-51-1)

下表顯示各個 Sun Ray 伺服器軟體版本與各個 Solaris 作業環境版本之間的相容性。

<span id="page-16-0"></span>

| Sun Ray | Solaris 2.6 Solaris 7 |                          | Solaris 8                                        | Solaris 9                                          | Solaris 10  | TSOL                         |
|---------|-----------------------|--------------------------|--------------------------------------------------|----------------------------------------------------|-------------|------------------------------|
| 1.0     | 是                     | 是                        |                                                  |                                                    |             |                              |
| 1.1     | 是                     | 是                        |                                                  |                                                    |             |                              |
| 1.2     | 是                     | 是                        | 是                                                |                                                    |             |                              |
| 1.3     | 是                     | 是                        | 是                                                |                                                    |             |                              |
| 2.0     |                       | $\overline{\phantom{a}}$ | Solaris 8 Update 7<br>或更高階版本<br>(Solaris 8 2/02) | Solaris 9 Update 1<br>或更高階版本<br>(Solaris $99/02$ ) |             | Trusted Solaris 8<br>(12/02) |
| 3       |                       |                          | Solaris 8 Update 7<br>或更高階版本<br>(Solaris 8 2/02) | Solaris 9 Update 7<br>或更高階版本<br>(Solaris $99/04$ ) |             | Trusted Solaris 8<br>(7/03)  |
| 3.1     |                       |                          | 僅適用於 SPARC                                       | 僅適用於 SPARC                                         | SPARC 和 x86 | Trusted Solaris 8<br>(2/04)  |

表 **1-1** Sun Ray Server Software 和作業系統版本

配置流程圖

下列的圖表顯示您在網路上配置 Sun Ray 伺服器和 DTU 之前所需下的重要決定,或在 配置 Sun Ray 網路之前所需下的重要決定。

<span id="page-17-0"></span>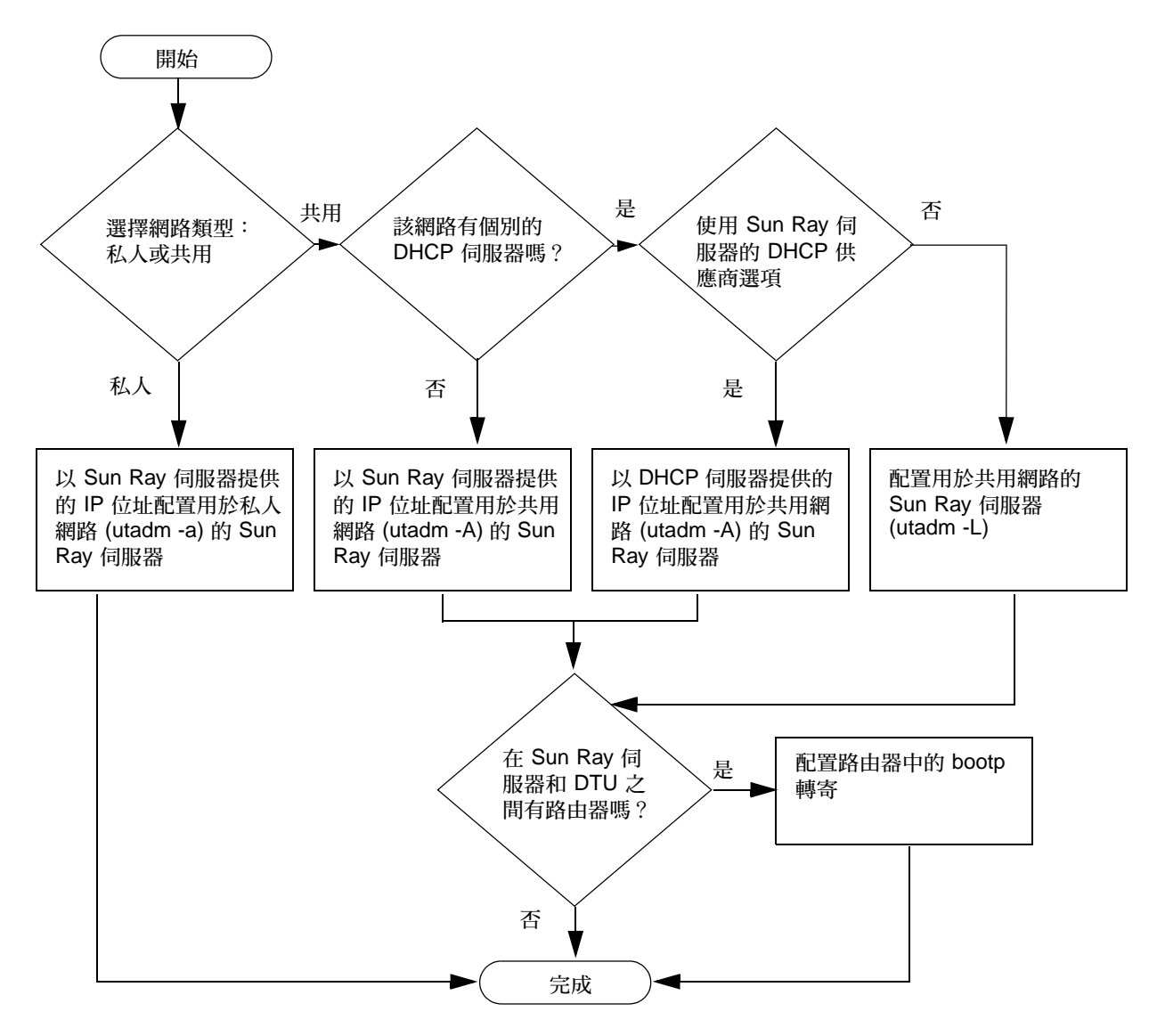

<span id="page-17-1"></span>圖 **1-2** 各種網路類型中的 Sun Ray 配置

<span id="page-18-1"></span>第 **2** 章

### <span id="page-18-2"></span><span id="page-18-0"></span>準備安裝

安裝程序很簡單直接,但是您必須先驗證所有的需求,才能安裝 Sun Ray Server Software 3.1。本章將說明您需要做的事。

本章主題包含:

- 第 10 [頁 「硬體需求」](#page-19-0)
- 第 11 [頁 「軟體需求」](#page-20-0)

在安裝 Sun Ray Server Software 之前,您應要:

■ 驗證作業環境。

請確認您的系統上所執行的是被支援的作業系統。請參閱第 25 [頁 「升級作業系](#page-34-4) [統」。](#page-34-4)

■ 驗證您已安裝最新的作業系統。

關於 Solaris 修補程式,請參閱第 11 頁「作業系統修補程式需求」。

■ 驗證系統需求。

確認您計畫安裝軟體的系統符合必需的硬體和軟體需求。

備註 **–** 適用於 SRSS 3.1 的 utinstall 程序檔不會像早期版本一樣自動新增 Sun Ray 資 訊至 crontab、syslog 和 PAM 服務中;相反地,它是在安裝或升級完成後的第一次重 新啟動時新增之。

<span id="page-19-0"></span>硬體需求

### <span id="page-19-1"></span>磁碟空間

備註 **–** 建議的伺服器配置包含大約每個使用者 50 至 100 MB 的交換空間。

Sun Ray 伺服器軟體的標準安裝至少需要 95 MB 的磁碟空間。表 [2-1](#page-19-2) 列出特定目錄的 磁碟空間需求:

<span id="page-19-2"></span>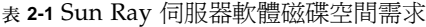

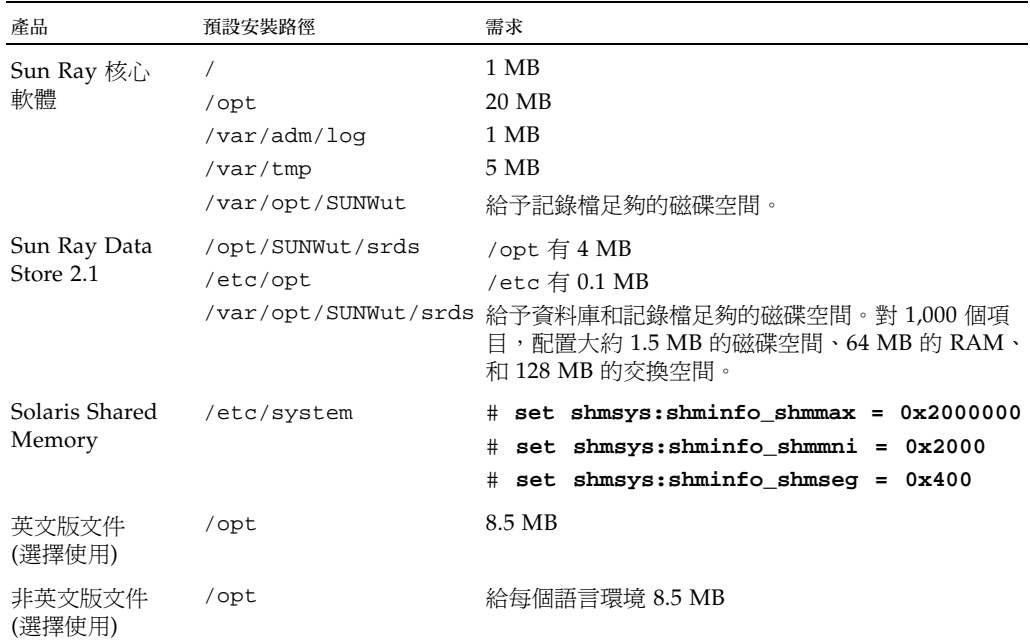

<span id="page-20-0"></span>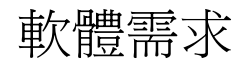

### <span id="page-20-1"></span>Java Runtime Environment (JRE)

SRSS 3.1 需要安裝 JRE 1.4.2 或更新的版本。最新的 Java 發行版本位於:

http://java.sun.com/j2se

JRE 1.4.2 版也配套於 SRSS 3.1 CD, 位於 [Supplemental] 目錄之中。

### <span id="page-20-2"></span>Solaris 作業系統版本

Sun Ray 系統可在 SPARC 平台上的 Solaris 8\_update7 (Solaris 8 2/02)、Solaris 9\_update5 (Solaris 9 12/03) 執行,若在 Solaris 10 作業環境下執行,則同時適用於 SPARC 和 x86 平台。如果在系統或在您將安裝 Sun Ray Server Software 的系統上已 安裝正確的 Solaris 作業環境版本,請參閱第 [3](#page-24-2) 章。如果您需要升級 Solaris 作業環境, 請先按照第 25 [頁 「升級作業系統」](#page-34-4)中的指示進行再繼續。

- 在 SPARC 平台上,在您安裝 Sun Ray 伺服器軟體之前,請先用 SPARC Platform Edition 的 Solaris 8、9 或 10 「伺服器」之 「完整分發」軟體叢集安裝來配置 Sun Ray 伺服器。
- 在 x86 平台上,請以「完整分發」軟體叢集安裝來配置 x86 Sun Ray 伺服器。

備註 **–** x86 平台需要安裝 Solaris 10。

若要檢查作業系統版本,請以 Sun Ray 伺服器的使用者身份鍵入下列 UNIX 指令:

#### % **cat /etc/release**

如果伺服器的版本編號低於您所需的版本,請洽詢 Sun Microsystems 代表,購買 Solaris 軟體的最新版本。

### <span id="page-20-4"></span><span id="page-20-3"></span>作業系統修補程式需求

Sun Ray Server Software 的 utinstall 程序檔會根據預設安裝尚未包含在最新的 「建議修補程式叢集」 (RPC) 中的必要修補程式。不過,若要讓軟體運作正常,您也必 須想要執行的作業系統版本安裝最新的 「建議修補程式叢集」 (RPC)。

請從 http://sunsolve.sun.com 下載最新的 RPC,然後進入 [Product Patches] -> [Recommended Patch Clusters] -> [Recommended Solaris Patch Clusters and J2SE Clusters]。

從含有修補程式叢集的捲動列表中,您可根據作業系統版本選擇使用最新的修補程式。

備註 **–** 當此安裝指南接近完成時,其 URL 則為: http://sunsolve.Sun.COM/pub-cgi/show.pl?target=patches/patch-access 但如有更改,恕不另行通知。

更多關於最新的 Sun Ray 修補程式資訊位於下列 URL:

http://www.sun.com/software/sunray/patches.xml

<span id="page-21-0"></span>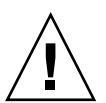

注意 **–** 若無安裝最新的 RPC 可能會導致無法預測的問題。

#### SunMC 需求

若要使用 SunMC,管理員必須安裝正確版本的 SunMC 軟體。請參閱第 51 [頁 「安裝](#page-60-3) [SunMC](#page-60-3) 軟體」。

### <span id="page-21-1"></span>Sun Ray Administration Tool

The Sun Ray Administration Tool (Admin GUI) 需要在各個 Sun Ray 伺服器上安裝並 執行網頁伺服器。

如果偵測到 Apache HTTP 伺服器,utconfig 程序檔會詢問是否應使其自動配置。如 果您回答 [是],則會進行配置。

如果您回答 [否],配置則會儲存在 /etc/opt/SUNWut/http/http.conf。接著您即 可手動使用這個檔案配置 HTTP 伺服器。如果您要使用 Web 伺服器而非 Apache,請 參閱第 48 [頁 「手動配置](#page-57-1) HTTP 伺服器」。

Apache HTTP 伺服器可在下列 URL 取得:http://httpd.apache.org

根據預設,Sun Ray 配置程序檔會將通訊埠 1660 用於 Sun Ray Administration Tool (Admin GUI)。如果此通訊埠無法使用,您可以在執行 utconfig 程序檔時配置新通 訊埠。

如需有關手動配置 Web 伺服器的資訊,請參閱第 48 頁 「 手動配置 HTTP 伺服器 」。

#### <span id="page-22-0"></span>Sun Ray 通訊埠需求

Sun Ray Server Software 3.1 具有與用於 Sun Ray Data Store 之 1.X 版不同的通訊埠需 求。

#### <span id="page-22-1"></span>Sun Ray Data Store

Sun Ray Server Software 3.1 安裝並使用 Sun Ray Data Store, 取代先前用來儲存 Sun Ray 資料的 Sun DS 產品。這種私人資料儲存使用新的服務通訊埠 7012。而且如果有正 常地配置,則可與舊有的 SunDS 交互作業。

當您在一個只使用 SRSS 3.1 的容錯移轉模式的環境中配置新的 Sun Ray 伺服器時,則 會預設使用服務通訊埠 7012。

如果您已在 Sun Ray 伺服器上配置 LDAP (簡易資料存取協定) 伺服器,它就能與 Sun Ray Data Store 共同存在,但它不可使用 7012 通訊埠,因其已保留給 Sun Ray Data Store 使用。

若您在一個混合的容錯移轉群組中配置新的 Sun Ray 伺服器,請確認主要伺服器執行 SRSS 3.1。

備註 **–** 雖然配置混合的容錯移轉模式群組是有可能的,其中包含了以各種 Sun Ray 伺 服器軟體版本執行的伺服器,但並不鼓勵這種做法。如需更多資訊,請參閱「 Sun Ray Server Software 3.1 Administrator's Guide」中的第十一章。

若次要伺服器執行 SRSS 3.1,不並需要特別注意;utreplica 公用程式會自動同步化 主要伺服器上的通訊埠編號。

當您從 1.x 伺服器升級時,舊有的 LDAP 通訊埠仍然處於使用中的狀態,這樣才能在容 錯移轉模式群組中與其他 1.x 伺服器繼續交互作用。

提示 **–** 一旦您完成容錯移轉模式群組中所有伺服器的升級,請務必在主要伺服器上執 行 utdssync 指令,以讓您的伺服器轉用通訊埠 7012。此一程式讓 SunDS 和 Sun Ray Data Store 可以同時存在。

#### <span id="page-22-2"></span>Web 瀏覽器需求

若要檢視 Sun Ray Administration Tool (Admin GUI),您的系統上必須有安裝 Web 瀏 覽器 (例如:Mozilla 或 Netscape™ Communicator) 才能顯示。

Mozilla 瀏覽器的最新版本位於:

http://www.mozilla.org/download.html

Netscape Communicator Web 瀏覽器的最新版本位於:

http://www.netscape.com/download

如需有關 Web 伺服器手動配置的指示,請參閱第 48 [頁 「手動配置](#page-57-1) HTTP 伺服器」。

<span id="page-24-2"></span>第 **3** 章

<span id="page-24-0"></span>安裝

本章包含安裝 Sun Ray 伺服器軟體的指示。若要升級舊版的 Sun Ray Server Software,請參閱第 17 [頁 「準備升級](#page-26-3) Sun Ray 伺服器軟體」。

<span id="page-24-3"></span><span id="page-24-1"></span>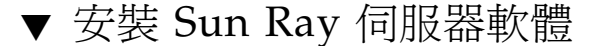

- **1.** 若您已由本機或遠端伺服器掛載 **Sun Ray Server Software 3.1 CD-ROM**,或將 **ESD**  檔案解壓縮至影像目錄,請從[步驟](#page-24-4) **4** 開始。
- **2.** 以超級使用者身份,在 **Sun Ray** 伺服器上開啟 **shell** 視窗。

提示 **–** 為了避免安裝程序檔在使用者環境設定進行移轉時發生錯誤,請使用下列任一 指令以超級使用者的身份登入,而不是僅使用 su:

% **su -**

% **su - root**

**3.** 插入 **Sun Ray Server Software 3.1 CD-ROM**。

如果檔案管理員視窗開啟,請將其關閉。安裝時並不需要檔案管理員 CD-ROM 視窗。

<span id="page-24-4"></span>**4.** 變更至影像目錄。例如:

# **cd /cdrom/cdrom0**

**5.** 安裝 **Sun Ray Server Software**:

#### # **./utinstall**

安裝程序開始。程序檔:

■ 將會提示您 Java JRE 1.4.2 或更新版本的位置

```
備註 – 若要從 [Supplemental] 目錄安裝 JRE,請使用:
j2re-1_4_2_07-solaris-sparc.sh
而非
j2re-1_4_2_07-solaris-sparcv9.sh
```
- 驗證已安裝哪些需要的軟體產品。
- 檢查 Controlled Access Mode (kiosk) 套裝軟體是否存在。

備註 **–** 舊版的 SRSS 發行版本會根據預設安裝所有語言環境。若是升級,SRSS 3.1 安 裝程序檔會自動安裝先前已安裝的語言環境。若是全新安裝,則會依序詢問各種語言環 境。如果您只有安裝 en\_US,稍後想要新增一或多種其他語言環境時,請參閱 「版本 說明」中的指示。

- 在安裝所需軟體產品和任何需要的修補程式之前,提示您回應 (僅限於 Solaris)。
- **6.** 對提示符號回答 y **(yes)**。
	- 程序檔會安裝 Solaris 修補程式 (如果有的話) 以及所需的軟體應用程式:

備註 **–** utinstall 程序檔會請您重新啟動 Sun Ray 伺服器,不過您可將此動作延緩 到您配置完所有功能之後。

- utinstall程序檔會結束,並指出您可在下列位置找到記錄檔:
	- /var/adm/log/utinstall.年\_月\_日\_時:分:秒.log

其中,顯示的數值反映 utinstall 啓動時的時間戳記。

備註 **–** 如需 utinstall 錯誤訊息清單,請參閱第 58 頁 「utinstall [錯誤訊息」。](#page-67-2)

提示 **–** 檢查記錄檔。本檔案會列出許多經常被忽略的安裝問題。

**7.** 如需有關準備配置和啟動 **Sun Ray** 伺服器的指示,請至第 **29** [頁 「準備配置」。](#page-38-3) 若其他系統需要安裝軟體,請返回第 25 [頁 「升級作業系統」並](#page-34-4)重複適合那些系統的作 業。

<span id="page-26-2"></span>第 **4** 章

## <span id="page-26-3"></span><span id="page-26-0"></span>準備升級 Sun Ray 伺服器軟體

本章說明升級舊版 Sun Ray 伺服器軟體的準備事項。

本章主題包含:

- 第 17 [頁 「需求」](#page-26-1)
- 第 18 [頁 「容錯移轉模式群組」](#page-27-0)
- 第 20 [頁 「保留配置資料」](#page-29-0)
- 第 22 頁 「取消 Sun Ray [伺服器配置」](#page-31-0)
- 第 22 [頁 「移除軟體」](#page-31-2)

<span id="page-26-1"></span>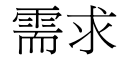

如果您已購買 Sun Ray Server Software 3.1 使用授權許可, 或有 Sun Ray Server Software 服務合約允許升級,您就可以升級目前的 Sun Ray Server Software。

若要從舊版 Sun Ray Server Software 升級,請先確定您是否需要升級作業系統的發行 版本,必要的話請執行作業環境升級。請參閱第 25 [頁 「升級作業系統」](#page-34-4)。

**備註 –** 如果您目前的版本較 2.0 為舊,您必須先升級至 2.0 或 3.0,然後再升級至 3.1 或執行清除安裝。清除安裝通常需要升級兩次。

備註 **–** 在您升級 Sun Ray Server Software 之前,請先通知其他使用者,並等候他們終 止各項階段作業。升級程序的結果之一就是遺失所有使用中及暫停的階段作業。

另外,適用於 SRSS 3.1 的 utinstall 程序檔不會像早期版本一樣自動新增 Sun Ray 資訊 至 crontab、syslog 和 PAM 服務中;相反地,它是在安裝或升級完成後的第一次重新 啟動時新增之。

#### 下表摘錄您的升級需求。

#### 表 **4-1** 升級需求的摘要

<span id="page-27-1"></span>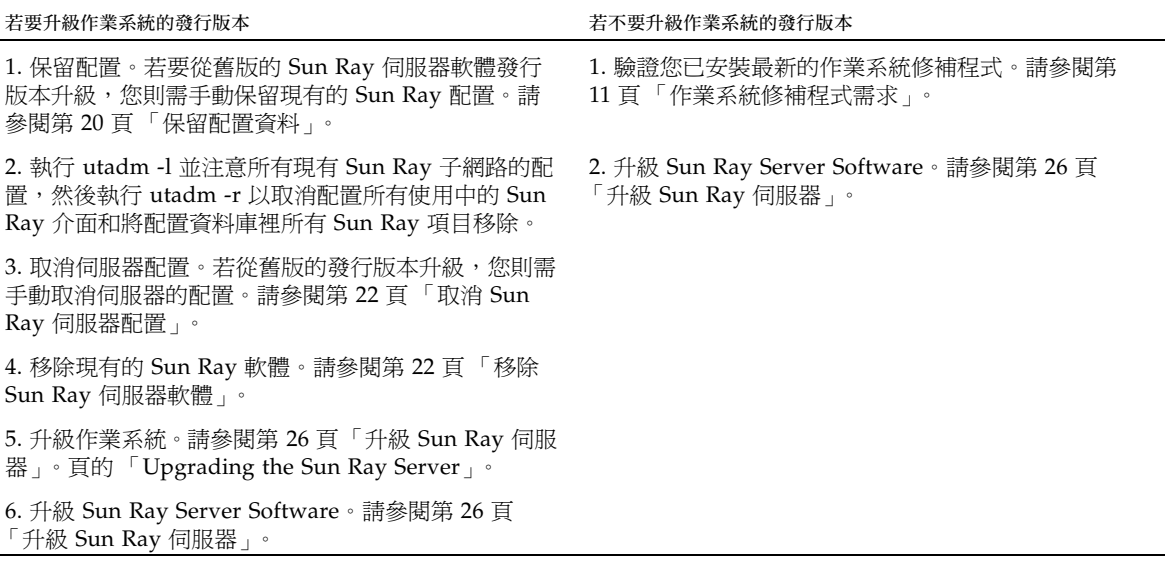

備註 **–** 若您不打算升級作業系統發行版本不需要取消安裝現在的 Sun Ray Server Software 來執行升級。

### <span id="page-27-0"></span>容錯移轉模式群組

在容錯移轉模式群組中配置兩個或多個 Sun Ray 伺服器,即可在某一伺服器發生故障 時,減少新服務可用性的中斷情況。若您計畫將現有的 Sun Ray 伺服器結合至容錯移 轉模式群組中,或升級現有的容錯移轉模式群組,請注意下列事項:

■ 在您將某個伺服器升級前,Sun Ray DTU 使用者應要終止其階段作業。

提示 **–** 若不方便在大型配置中一次升級所有伺服器,您可一次升級一或兩個伺服器, 直到完成所有的配置為止。

■ 若要在四個或多個伺服器群組中獲得最佳結果,請只將主要的伺服器配置給 Sun Ray Data Store。除了將次要伺服器配置給 Data Store 之外,也將其直接配置給使 用者。

- 若要利用 SRSS 3.1 中的新功能,在容錯移轉模式群組中請勿將不同的 Sun Ray Server Software 版本混用。使用多於一個軟體版本的容錯移轉模式群組會回復到最 舊版本的功能性。
- 在不同 Sun Ray 發行版本中的伺服器上,使用 Admin GUI 來重新啓動或重設 Sun Ray 服務是無法生效的。例如,即使您使用 Admin GUI 來重新開啟容錯移轉模式群 組裡的所有執行 SRSS 3.1 之伺服器,您應該以手動方式重新開啓或重新啓動任何執 行較舊版本 SRSS 的 Sun Ray 伺服器。請參閱之前的項目。
- 當您以 utconfig 配置新的伺服器時,Sun Ray Data Store 會預設使用通訊埠 7012。當您升級現有的 Sun Ray 伺服器,2.0 Sun Ray Data Store 卻會繼續使用舊的 LDAP 涌訊埠 389, 因而會產生涌訊埠衝突的狀況。
- 結束所有韌體更新,直到容錯移轉模式群組中的所有伺服器皆已升級為止。例如:

# **/opt/SUNWut/sbin/utfwadm -D -a -n all**

備註 **–** 即使您每週升級一兩個伺服器,您仍必須等到該群組中所有伺服器皆已升級完 後,才能更新其韌體。

■ 若您的配置為專用或私人的互連,請取消伺服器和 Sun Ray 互連的連線。

備註 **–** 請參閱第 42 頁 「配置 Sun Ray [伺服器階層」](#page-51-1)以取得相關指示。也請參閱 「Sun Ray Server Software 3.1 管理者指南, 的第十一章, 其中有更多有關容錯移轉模 式群組的一般探討,包括容錯移轉模式拓樸的圖表。

### <span id="page-28-0"></span>▼ 中斷 Sun Ray 伺服器與互連的連線

注意 **–** 此步驟中斷使用者在 Sun Ray 伺服器上的階段作業之連線。在您繼續之前,請 先確定您的使用者已終止他們的階段作業。

- **1.** 以超級使用者身份,在 **Sun Ray** 伺服器上開啟 **shell** 視窗。
- **2.** 將 **Sun Ray** 伺服器與 **Sun Ray** 互連中斷連線:

# **/opt/SUNWut/sbin/utadm -r**

- **3.** 執行下列其中一項作業:
	- 若您需要升級或重新安裝 Solaris 作業環境,請參閱第 20 [頁 「保留配置資料」。](#page-29-0)
	- 否則,請參閱第 26 頁 「升級 [Sun Ray](#page-35-2) 伺服器」。

## <span id="page-29-2"></span><span id="page-29-0"></span>保留配置資料

您必須在執行 utinstall 程序檔之前保留您現有的配置,若:

- 升級 Solaris 作業環境,例如您正要升級 Sun Ray Server Software 2.0 或更舊的版 本。
- 已執行 Solaris 8 2/02 或更新的版本,或 Solaris 9 9/02 或更新的版本

若以上情況皆不適用,請參閱第 26 頁 「升級 [Sun Ray](#page-35-2) 伺服器」。

在 Sun Ray 伺服器軟體影像目錄中的 utpreserve 程序檔會保留:

- X 使用者設定
- Sun Ray Data Store
- Sun Ray 配置和記錄檔
- 認證管理員配置檔案
- utsettings 特性
- 容錯移轉模式群組資訊

備註 **–** utpreserve 程序檔不會儲存所有配置檔案,因此您必須在升級 Sun Ray 伺服 器軟體之後,配置 Sun Ray 互連介面、Sun Ray 管理伺服器及用於 Administration Tool 的 SSL (選擇使用)。

#### <span id="page-29-1"></span>▼ 保留 Sun Ray 伺服器配置

若您已由本機或遠端伺服器掛載 Sun Ray Server Software 3.1 CD-ROM, 或將 ESD 檔 案解壓縮至影像目錄,請[從步驟](#page-30-0) 3 開始。

注意 **–** 此步驟會中止所有 Sun Ray 常駐程式和服務,包括 Sun Ray Data Store。使用 者會遺失所有的階段作業,不論是使用中的或是已斷線的。請通知他們您的計畫。

依您配置的大小而定,本程序 (包含作業系統軟體升級) 可能會耗費 5 分鐘至幾小時或 更長時間來完成。

- **1.** 以超級使用者身份,在 **Sun Ray** 伺服器上開啟 **shell** 視窗。
- **2.** 插入 **Sun Ray Server Software 3.1 CD-ROM**。

如果檔案管理員視窗開啟,請將其關閉。它對於安裝並不是必要的。

<span id="page-30-0"></span>**3.** 變更至影像目錄。例如:

# **cd /cdrom/cdrom0**

**4.** 保留 **Sun Ray** 配置:

# **./utpreserve**

utpreserve 程序檔會警告您它將停止所有的 Sun Ray 服務,進而終止所有的使用者 階段作業,並詢問您是否要繼續。

注意 **–** 回答 y 終止所有使用者階段作業,不論是使用中的或是已斷線的。

**5.** 回答 y。

utpreserve 程序檔:

- 停止 Sun Ray 服務和 Sun Ray Data Store 常駐程式。
- 列出已儲存的檔案。
- 以 tar 格式壓縮整列的檔案如 /var/tmp/SUNWut.upgrade/preserve\_*version*.tar.gz 檔案,其中 *version* 為 現已安裝的 Sun Ray Server Software 的版本。
- 結束時,將指出記錄檔的位置 /var/adm/log/utpreserve.年*\_*月*\_*日*\_*時:分:秒.log: 其中,年、月等會以數值表示,顯示 utpreserve 啓動的時間。

提示 **–** 請務必從記錄檔中查看經常被忽略的錯誤。

- 建議在升級作業系統軟體之前,先將 /var/tmp/SUNWut.upgrade/preserve\_*version*.tar.gz 檔案移至一個安全的 位置。
- **6.** 使用 **NFS**、**FTP**或其他方式將 /var/tmp/SUNWut.upgrade/preserve\_*version*.tar.gz 檔案複製到另一個伺服器 上的安全位置。
- **7.** 製作 **Sun Ray** 伺服器的檔案系統磁帶備份。

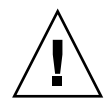

注意 **–** 若您在前一版本的 Sun Ray Server Software 修改過 /etc/pam.conf 檔案, 您所做的修改可能在 SRSS 升級至 3.1 時遺失。為了避免您所做的修改遺失,請確認在 執行升級之前儲存副本,然後使用副本來修復您較早前的修改。

## <span id="page-31-4"></span><span id="page-31-0"></span>取消 Sun Ray 伺服器配置

若要升級 Sun Ray 伺服器軟體,您必須先移除複製的配置,然後再取消 Sun WebServer™ 的配置。

- <span id="page-31-1"></span>▼ 取消 Sun Ray 伺服器軟體的配置
	- **1.** 以超級使用者身份,在 **Sun Ray** 伺服器上開啟 **shell** 視窗。
	- **2.** 移除複製的配置:

# **/opt/SUNWut/sbin/utreplica -u**

**3.** 取消 **Sun Ray** 伺服器軟體的配置:

# **/opt/SUNWut/sbin/utconfig -u**

- **4.** 對所有的提示符號回答 y。
- **5.** 執行下列其中一項作業:
	- 若要升級或重新安裝作業系統,請參閱第 25 [頁 「升級作業系統」。](#page-34-4)
	- 否則,請參閱第 26 頁 「升級 [Sun Ray](#page-35-2) 伺服器 」。

### <span id="page-31-2"></span>移除軟體

備註 **–** 下列程序對於安裝或升級不是必要的。

#### <span id="page-31-3"></span>▼ 移除 Sun Ray 伺服器軟體

若要整個移除 Sun Ray 伺服器軟體,請按照下列程序進行。

**1.** 以 **Sun Ray** 伺服器的超級使用者身份登入。 您可使用 rlogin 或 telnet 指令從本機或遠端登入。 **2.** 開啟 **shell** 視窗並變更至下列目錄:

```
# cd /opt/SUNWut/sbin
```
**3.** 若您正從容錯移轉模式群組中的伺服器移除 **Sun Ray Server Software**,請按照步驟 **a**  和 **b**。否則,請跳至[步驟](#page-32-0) **4**。

```
a. 停用 Sun Ray DTU 韌體下載:
```

```
# ./utfwadm -D -a -n all
```
**b.** 移除複製的配置:

# **./utreplica -u**

<span id="page-32-0"></span>**4.** 移除 **Sun Ray** 網路介面:

# **./utadm -r**

**5.** 取消 **Sun Ray** 軟體的配置:

# **./utconfig -u**

對所有的提示符號回答 y。

**6.** 解除安裝 **Sun Ray** 伺服器軟體:

# **cd /** # **/opt/SUNWut/sbin/utinstall -u**

對所有的提示符號回答 y。

**7.** 對其餘的 **Sun Ray** 伺服器,請重複本小節所說明的步驟。

<span id="page-34-3"></span>第 **5** 章

## <span id="page-34-0"></span>升級

本章說明升級舊版 Sun Ray 伺服器軟體的程序。

本章主題包含:

- 第 25 [頁 「升級作業系統」](#page-34-1)
- 第 26 頁 「升級 [Sun Ray](#page-35-0) 伺服器」

# <span id="page-34-4"></span><span id="page-34-1"></span>升級作業系統

<span id="page-34-2"></span>W 升級作業系統

備註 **–** 如需完整的指示,請參閱 Solaris 作業系統隨附的最新版本文件資料。本程序可 能需要幾小時或更久才能完成。

**1.** 以 **Sun Ray** 伺服器的超級使用者身份登入,或使用 rlogin 指令登入。

提示 - 為了避免保留的程序檔在使用者環境設定進行移轉時發生錯誤,請使用 su 指令 與下列引數,而不是使用沒有引數的指令。

% **su -**

% **su - root**

- **2.** 使用 **NFS**、**FTP** 或其他方式將 /var/tmp/SUNWut.upgrade/preserve\_*version*.tar.gz 檔案複製到另一個伺服器 上的安全位置。
- **3.** 製作 **Sun Ray** 伺服器的檔案系統磁帶備份。
- **4.** 若您已執行 utpreserve,請重新安裝或升級作業系統。 執行 「完整分發」 (Entire Distribution) 軟體群組安裝。指示隨附於本 Solaris 軟體。 若您尚未執行 utpreserve,請至步驟 6。
- **5.** 使用 **NFS**、**FTP** 或其他方式將 /var/tmp/SUNWut.upgrade/preserve\_*version*.tar.gz 檔案傳回到 **Sun Ray** 伺 服器。
- **6.** 選擇性地復原先前備份的檔案系統。
- **7.** 請參閱第 **26** 頁 「升級 **[Sun Ray](#page-35-0)** 伺服器」。

# <span id="page-35-2"></span><span id="page-35-0"></span>升級 Sun Ray 伺服器

<span id="page-35-3"></span><span id="page-35-1"></span>▼ 升級 Sun Ray 伺服器

提示 – 若您已由本機或遠端伺服器掛載 Sun Ray Server Software 3.1 CD-ROM, 或將 ESD 檔案解壓縮至影像目錄,請從[步驟](#page-35-4) 4 開始。

- **1.** 以超級使用者身份,在 **Sun Ray** 伺服器上開啟 **shell** 視窗。
- **2.** 使用 **NFS**、**FTP** 或其他方式將 /var/tmp/SUNWut.upgrade/preserve\_*version*.tar.gz 檔案傳回到 **Sun Ray** 伺 服器。
- **3.** 插入 **Sun Ray Server Software 3.1 CD-ROM**。 如果檔案管理員視窗開啟,請將其關閉。升級時並不需要檔案管理員 CD-ROM 視窗。
- <span id="page-35-4"></span>**4.** 變更至影像目錄。例如:

# **cd /cdrom/cdrom0**
**5.** 升級 **Sun Ray Server Software**:

<span id="page-36-0"></span># **./utinstall**

<span id="page-36-1"></span>提示 **–** utinstall 程序檔會請您重新啟動 Sun Ray 伺服器,不過您可將此動作延緩 到您配置完所有功能之後。

utinstall 程序檔:

- 檢查已安裝哪些需要的軟體產品。
- <span id="page-36-2"></span>■ 顯示它找到什麼的訊息。
- 可能會指出即將發生加密變更。回答 y (是)。
- 詢問您是否想要安裝本+化文件資料和 Admin GUI。

備註 – 2.0 之前的 SRSS 發行版本會根據預設安裝所有語言環境。若是升級,SRSS 3.1 安裝程序檔會自動安裝先前已安裝的語言環境。若是全新安裝,則會依序詢問各種語言 環境。若您只有安裝 en\_US,稍後想要新增一或多種其他語言環境時,請參閱 「Sun Ray Server Software 3.1 Release Notes」中的指示。

- 告知您它將會安裝、升級或遷移需要的軟體產品,並徵求您的同意。回答 y (是)。
- 移除所有先前的 Sun Ray 軟體。
- 安裝需要的軟體應用程式。
	- Sun Ray Data Store
	- Sun Ray 伺服器: 管理軟體 英文版線上說明手冊和產品文件資料 核心軟體 配置 驅動程式
	- Controlled Access Mode 軟體
- 提供系統必須重新啓動的通知,不過本動作可延緩到稍後再執行。
- 結束,指出在下列可獲得記錄檔 /var/adm/log/utinstall.年*\_*月*\_*日*\_*時:分:秒.log 其中,顯示的數值反映 utinstall 啓動時的時間戳記。

備註 **–** 如需 utinstall 錯誤訊息的清單,請參閱第 58 頁 「utinstall [錯誤訊息」](#page-67-0)。

**6.** 執行 utfwadm 指令來升級 **DTU** 韌體。

**a.** 對專屬的相互連接,執行:

# **utfwadm -A -a -n all**

**b.** 對 **LAN** 子網路,執行:

# **utfwadm -A -a -N all**

**7.** 執行 **utfwsync**:

# **utfwsync -v**

即使是獨立伺服器也需要執行此步驟。

**8.** 如需有關如何配置和重新啟動 **Sun Ray** 伺服器的資訊,請參閱第 **37** [頁 「配置」。](#page-46-0) 若其他系統需要軟體升級,請返回第 20 [頁 「保留配置資料」並](#page-29-0)重複適合那些各個系統 的作業。

第 **6** 章

# 準備配置

本章說明在您配置 Sun Ray 伺服器之前應進行的事項。

本章主題包含:

- 第 29 [頁 「配置作業」](#page-38-0)
- 第 33 [頁 「基本網路拓樸」](#page-42-0)
- 第 30 [頁 「配置工作表」](#page-39-0)

備註 - SRSS 3.1 不將 HTTP 伺服器視作軟體的一部份來提供服務, 不過, 如果 SRSS 3.1 發現已安裝的 Apache 網頁伺服器,它會自動配置該 Apache 伺服器。

<span id="page-38-0"></span>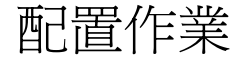

要對新安裝或升級的 Sun Ray Server Software 進行配置:

1. 判定網路拓樸。

Sun Ray 伺服器可部署於專用的私人網路及共用的網路。共用網路上的 Sun Ray Server Software 部署 (無論是路由或非路由的共用網路 (LAN))可為使用者帶來多種 益處,特別是辦公桌輪用 (hotdesking)。共用網路可配置或不配置:

- <span id="page-38-2"></span><span id="page-38-1"></span>■ 個別的 DHCP 伺服器
- bootp 轉寄

如果您對網路配置的任何方面有不確定之處,您可以洽詢資訊科技人員。如需更多 資訊, 請參閱「Sun Ray Server Software 3.1 Administrator's Guide」中的第 119 頁 「Deployment on Shared Networks」。

2. 填妥第 30 [頁 「配置工作表」](#page-39-0)。

- 3. 如果您在 LAN 上不需要 Sun Ray 功能性,請配置 Sun Ray 互連介面。請參閱第 [38](#page-47-0)  頁「配置專用的 Sun Ray 互連介面」。若要實行 LAN 配置,請參閱第 39 頁「在 LAN 上配置 [Sun Ray](#page-48-0) 伺服器」。
- 4. 配置 Sun Ray Server Software。請參閱第 41 頁 「配置 Sun Ray [伺服器軟體」](#page-50-0)。
- 5. 若是容錯移轉模式群組,請配置容錯移轉模式群組中的 Sun Ray 伺服器之階層。請 參閱第 42 頁 「配置 Sun Ray [伺服器階層」](#page-51-0)。
- 6. Sun Ray DTU 韌體同步化。請參閱第 44 頁 「使 [Sun Ray DTU](#page-53-0) 韌體同步化」。
- 7. 同步化 Sun Ray Data Store。請參閱第 44 頁 「轉換及同步化 [Sun Ray Data Store](#page-53-1)  [通訊埠」](#page-53-1)。
- 8. 在配置之後,請重新啟動 Sun Ray 伺服器。請參閱第 49 [頁 「重新啟動](#page-58-0) Sun Ray 伺 [服器」](#page-58-0)。

對容錯移轉模式群組中的每個 Sun Ray 伺服器重複此順序。

備註 **–** 當 Sun Ray 伺服器的主機名稱或 IP 位址變更時,則也應配置介面,尤其是在將 Sun Ray 伺服器用於 DHCP 服務時。

## <span id="page-39-0"></span>配置工作表

請填好這些工作表,等到處理實際配置時,即可使用這些準備好的資訊。以斜體表示所 提供的值僅爲範例且不應使用。提供的數值若是 this font 則是 defaults,而且可 以使用。上標的數字 (7) 是指工作表頁尾的註腳。

<span id="page-39-1"></span>表 **6-1** 專用互連配置的基本參數工作表

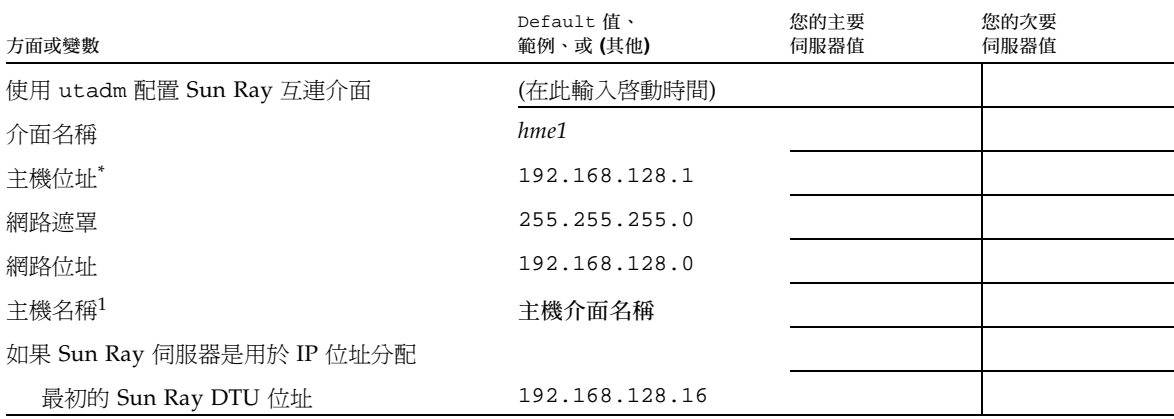

| 方面或變數                                              | Default 值、<br>範例、或(其他) | 您的主要<br>伺服器值 | 您的次要<br>伺服器值 |
|----------------------------------------------------|------------------------|--------------|--------------|
| Sun Ray DTU 位址編號 <sup>+</sup>                      | X                      |              |              |
| 韌體伺服器:                                             | 192.168.128.1          |              |              |
| 路由器 <sup>(3)</sup>                                 | 192.168.128.1          |              |              |
| 指定其他伺服器清單? (選擇使用)                                  | (是或否)                  |              |              |
| 若是,檔案名稱                                            | 檔案名稱                   |              |              |
| 否則, 伺服器 IP 位址                                      | 192.168.128.2          |              |              |
| 使用 utconfig 配置 Sun Ray Server Software             | (在此輸入啓動時間)             |              |              |
| 管理密碼                                               | 管理密碼                   |              |              |
| 配置 Admin GUI ? 若是,則:                               |                        |              |              |
| Sun Ray 管理伺服器通訊埠編號                                 | 1660                   |              |              |
| CGI 使用者名稱                                          | utwww                  |              |              |
| 啓動遠端管理? (選擇使用)                                     | (是或否)                  |              |              |
| 配置 Controlled Access Mode? (選擇使用)<br>(僅限於 Solaris) | (是或否)                  |              |              |
| 若是,使用者前綴                                           | utcu                   |              |              |
| 使用者 ID 範圍開始                                        | 150000                 |              |              |
| 使用者人數§                                             | 25                     |              |              |
| 配置容錯移轉模式群組? (選擇使用)                                 | (是或否)                  |              |              |
| 若是,容錯移轉模式群組簽名**                                    | 簽名 1                   |              |              |

表 **6-1** 專用互連配置的基本參數工作表 *(*續*)*

\* 每個 Sun Ray 伺服器的這些值都不同,即使該伺服器為容錯移轉模式群組的一部分。

† 這些數值在容錯移轉模式群組的伺服器中必須是唯一獨有的。下列方針會協助您決定應為各個 Sun Ray 伺服器配置什麼位址:

\* X = (DTU 編號 / (伺服器編號 - 1)) - 1

\* 主要伺服器的最初單位位址 = 192.168.128.16

 $*$  所有伺服器的最後單位位址 = X + 最初單位位址。若最後單位位址大於 240,滅至 240。

\* 次要伺服器的最初單位位址 = 1 + 先前伺服器的最後單位位址。若最初單位位址大於 239,請配置類別 B 網路。

範例:120 DTUs, 4 servers.X= 39

‡ 這些數值與預設值中的介面主機位址相同。

§ 輸入的使用者人數的值為下列的總合:

∗ Sun Ray DTU 的總數量

∗ 斷線和使用中的階段作業總數量

\*\*本簽名必須與給容錯移轉模式群組中各個 Sun Ray 伺服器的簽名相同。本簽名至少需要一個數值的字元。

若您正在 LAN 上配置 Sun Ray 伺服器,請使用下列工作表:

| 方面或變數                           | Default 值、<br>範例、或(其他) | 您的主要<br>伺服器值 | 您的次要<br>伺服器值 |
|---------------------------------|------------------------|--------------|--------------|
| 使用 utadm 配置 Sun Ray 互連介面        | (在此輸入啓動時間)             |              |              |
| 子網路                             | 192.168.128.0          |              |              |
| 主機位址(1)                         | 192.168.128.1          |              |              |
| 網路遮罩                            | 255.255.255.0          |              |              |
| 網路位址                            | 192.168.128.0          |              |              |
| 主機名稱(1)                         | 主機介面名稱                 |              |              |
| 如果 Sun Ray 伺服器是用於 IP 位址分配       |                        |              |              |
| 最初的 Sun Ray DTU 位址(2)           | 192.168.128.16         |              |              |
| Sun Ray DTU 位址編號 <sup>(2)</sup> | X                      |              |              |
| 韌體伺服器(3)                        | 192.168.128.1          |              |              |
| 路由器 <sup>(3)</sup>              | 192.168.128.1          |              |              |
| 指定其他伺服器清單? (選擇使用)               | (是或否)                  |              |              |
| 若是,檔案名稱                         | 檔案名稱                   |              |              |
| 否則, 伺服器 IP 位址                   | 192.168.128.2          |              |              |
|                                 |                        |              |              |
|                                 |                        |              |              |
|                                 |                        |              |              |
|                                 |                        |              |              |

<span id="page-41-0"></span>表 **6-2** LAN 配置的本機介面參數工作表

(1) 每個 Sun Ray 伺服器的這些值都不同,即使該伺服器為容錯移轉模式群組的一部分。

(2) 這些值在容錯移轉模式群組的伺服器中必須是唯一獨有的數值。下列方針會協助您決定應為各個 Sun Ray 伺服器配置什麼位址:

\* X = (DTU 編號 / (伺服器編號 - 1)) - 1

\* 主要伺服器的最初單位位址 = 192.168.128.16

 $*$  所有伺服器的最後單位位址 = X + 最初單位位址。若最後單位位址大於 240,滅至 240。

\* 次要伺服器的最初單位位址 = 1 + 先前伺服器的最後單位位址。若最初單位位址大於 239,請配置類別 B 網路。

範例:120 DTUs, 4 servers.X= 39

(3) 這些值與預設值中的介面主機位址相同。

#### <span id="page-42-2"></span>如果您正在配置容錯移轉模式群組,請填妥本工作表的這部分:

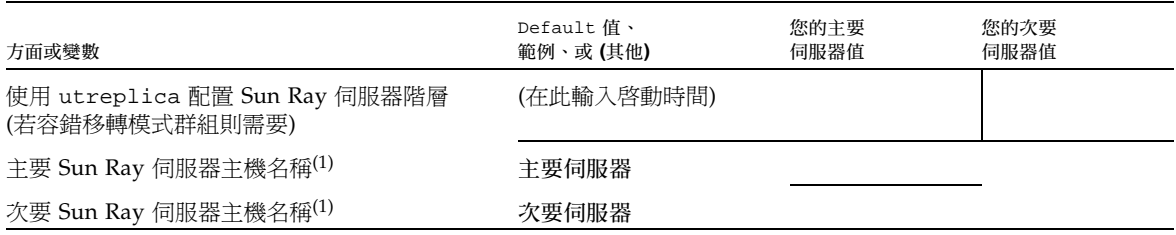

#### <span id="page-42-1"></span>表 **6-3** Sun Ray 伺服器配置容錯移轉模式參數

(1) 每個 Sun Ray 伺服器的這些值都不同,即使該伺服器為容錯移轉模式群組的一部分。

#### <span id="page-42-3"></span>表 **6-4** 在容錯移轉模式群組中的最初和最後單位位址

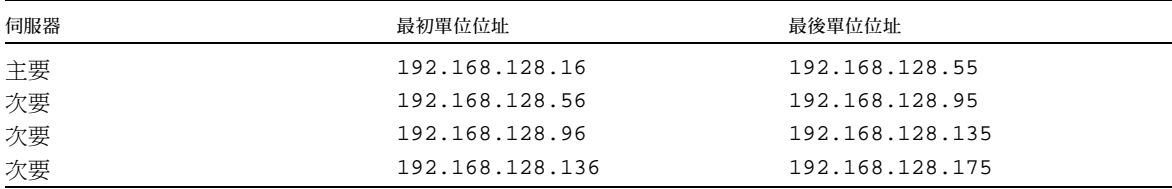

提示 - 如果您忘記位址範圍,請使用 utadm -1 列出您所指定的位址,或使用 utadm -p 將其列印。

# <span id="page-42-0"></span>基本網路拓樸

在共用網路上配置 Sun Ray 伺服器之前,您應先瞭解您的基本網路配置看起來大概是 什麼樣子。以下的圖表以簡化的方式說明最常見的類型。

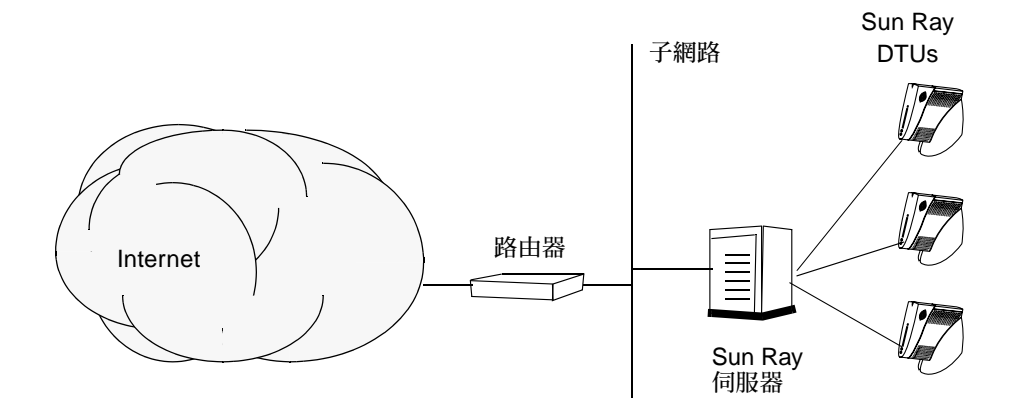

<span id="page-43-0"></span>圖 **6-1** 專用、私人、非路由的 Sun Ray 網路

和私人網路配置不同,共用網路配置與現有的 DHCP 伺服器可能需要 bootp 轉寄,以 使現有網路的基礎架構正常運作。

很多較新的配置和下圖類似,此圖解說共用網路與非路由 Sun Ray DTU。

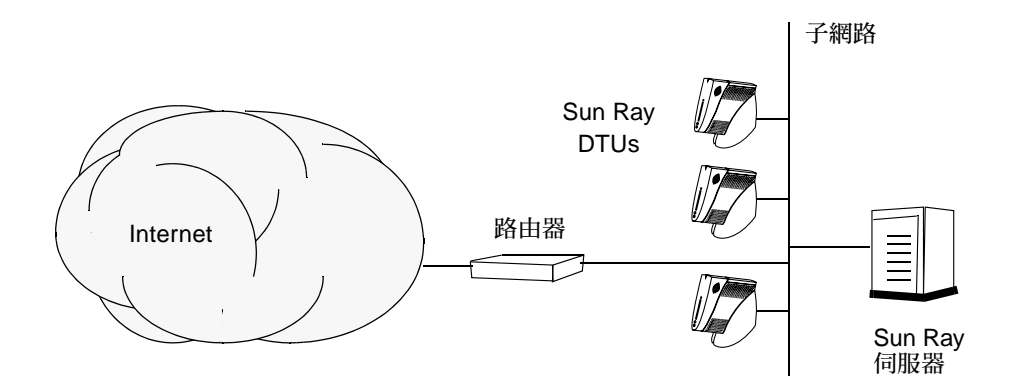

圖 **6-2** 共用網路與非路由 Sun Ray DTU

某些新的配置使用共用、路由的網路,如下列簡圖所示。

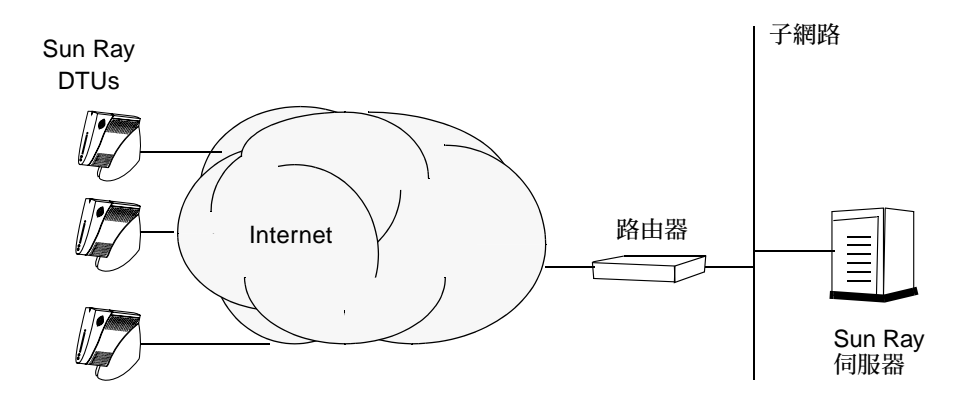

圖 **6-3** 共用、路由網路

備註 **–** 如果您不確定哪個網路架構最接近您的站點,請洽詢資訊技術人員。

第 **7** 章

<span id="page-46-0"></span>配置

本章說明如何配置 Sun Ray 伺服器。本章中的程序包含:

- 第 38 [頁 「配置專用的](#page-47-1) Sun Ray 互連介面」
- 第 39 頁 「在 LAN 上配置 [Sun Ray](#page-48-1) 伺服器」
- 第 40 頁 「 啓用或停用 Sun Ray LAN 連線」
- 第 41 頁 「配置 Sun Ray [伺服器軟體」](#page-50-1)
- 第 42 頁 「配置 Sun Ray [伺服器階層」](#page-51-1)
- 第 43 [頁 「使主要和次要](#page-52-0) Sun Ray 伺服器同步化」
- 第 44 頁 「使 [Sun Ray DTU](#page-53-2) 韌體同步化」
- 第 44 頁 「轉換及同步化 [Sun Ray Data Store](#page-53-3) 通訊埠」
- 第 45 頁 「重新啓用舊有的 SunDS 服務」
- 第 46 頁「判定配置檔案的完整性」
- 第 47 頁 「置換 [Xservers](#page-56-0) 和 Xconfig 檔案」
- 第 48 頁「手動配置 HTTP 伺服器」
- 第 49 頁 「 重新啓動 Sun Ray 伺服器 」
- 如需有關 Sun Ray 網路配置的詳細解說,請參閱 「Sun Ray Sever software 3.1 Administrator's Guide」的第 7 章。

# <span id="page-46-1"></span>配置 Sun Ray 伺服器

Sun Ray 伺服器軟體會處理 /etc/dt/config/Xservers 檔案。一般而言,您應要 將 /usr/dt/config/Xservers 複製到

/etc/dt/config/Xservers.SUNWut.prototype,並視需要進行自訂。當您將 Sun Rays DTU 新增至 /etc/dt/config/Xservers 時,Sun Ray 伺服器軟體會使用 該檔案的內容做為基本配置。

<span id="page-46-2"></span>隨附於 dtlogin 的 Xservers 檔案包含給 DISPLAY: 0 的一個項目,此乃基於系統中 有資料緩衝區的假設。在無磁頭的 Sun Ray 伺服器上,您須配置 /etc/dt/config/Xservers.SUNWut.prototype,以使 dtlogin 不會在 DISPLAY:0 嘗試啓動 Xsun。如需指示,請參閱 /etc/dt/config/README.SUNWut。

<span id="page-47-15"></span><span id="page-47-11"></span><span id="page-47-10"></span>備註 **–** 若伺服器無磁頭,它就沒有顯示器,也因而對於顯示變數就不能有一個有意義 的值。

<span id="page-47-1"></span><span id="page-47-0"></span><sup>W</sup>配置專用的 Sun Ray 互連介面

- <span id="page-47-3"></span>**1.** 由本機或遠端以 **Sun Ray** 伺服器的超級使用者身份登入。
- **2.** 開啟 **shell** 視窗並變更至下列目錄:

# **cd /opt/SUNWut/sbin**

備註 **–** 確定 /etc/hosts 檔案包含下列項目:系統主機名稱的 ip-位址

**3.** 配置 **Sun Ray** 互連介面:

<span id="page-47-8"></span><span id="page-47-4"></span># **./utadm -a** *Interface-name*

其中,介面名稱爲 Sun Ray 互連介面的名稱,例如:hme1, qfe0, or ge0。 utadm 程序檔開始為 Sun Ray 互連配置 DHCP,重新啓動 DHCP 常駐程式,並配置 介面。接著,程序檔會列出預設值並詢問是否可接受。

<span id="page-47-16"></span><span id="page-47-14"></span><span id="page-47-13"></span><span id="page-47-12"></span><span id="page-47-9"></span><span id="page-47-6"></span><span id="page-47-5"></span>注意 **–** 如果 IP 位址和 DHCP 配置資料在配置介面時未正確設定,容錯移轉模式功能 則無法正常運作。尤其是,若將 Sun Ray 伺服器的互連 IP 位址配置為與任何其他伺服 器的互連 IP 位址重複,則可能會導致 Sun Ray 認證管理員發出 「記憶體耗盡」 (Out of Memory) 的錯誤。

- **4.** 如果您對預設值不滿意,且伺服器並非容錯移轉模式群組的一部分時,請回答 y。
- <span id="page-47-2"></span>**5.** 否則,請回答 n 並按下 **Return** 鍵接受顯示的預設值或提供工作表上的正確值。

<span id="page-47-7"></span>utadm 程序檔提示如下:

- 新的主機位址 (*192.168.128.1*)
- 新的網路遮罩 (255.255.255.0)
- **■** 新的主機名稱 (hostname-interface-name)
- 爲此介面提供 IP 位址? ([是]/[否])
- 新的最初 Sun Ray DTU 位址 (192.168.128.16)
- Sun Ray RTU 位址的總數 (*X*)
- 新的驗證伺服器位址 (192.168.128.1)
- 新的路由器位址 (192.168.128.1)
- 指定其他伺服器清單。 如果您回答是,它會要求檔案名稱 (檔案名稱) 或伺服器 IP 位址 (192.168.128.2)
- <span id="page-48-4"></span><span id="page-48-2"></span>**6.** utadm 程序檔會再次列出配置值,並詢問您是否接受這些值。適切地回答。
	- 如果您回答 n,請返回[步驟](#page-47-2) 5。
		- 如果您回答 y,則會配置下列 Sun Ray 專用檔案:

```
/etc/hostname.interface-name
/etc/inet/hosts
/etc/inet/netmasks
/etc/inet/networks
```
utadm 程序檔會配置 Sun Ray DTU 韌體版本並重新啟動 DHCP 常駐程式。

- **7.** 對於您的容錯移轉模式群組中的各個次要伺服器,請重複[步驟](#page-47-3) **1** [至步驟](#page-48-2) **6**。
- **8.** 執行下列其中一項作業:
	- 如果您升級 Sun Ray 伺服器軟體而未升級 Solaris 作業環境,請參閱第 44 頁「使 [Sun Ray DTU](#page-53-2) 韌體同步化」。
	- 否則,請參閱第 37 頁 「 配置 [Sun Ray](#page-46-1) 伺服器 」。

## <span id="page-48-1"></span><span id="page-48-0"></span>▼ 在 LAN 上配置 Sun Ray 伺服器

- **1.** 以 **Sun Ray** 伺服器的超級使用者身份登入。 您可使用 rlogin 或 telnet 指令從本機或遠端登入。
- **2.** 開啟 **shell** 視窗並變更至下列目錄:

# **cd /opt/SUNWut/sbin**

**3.** 配置 **Sun Ray LAN** 子網路:

```
# ./utadm -A 子網路 #
```
其中,子網路 # 為子網路的名稱 (實為數字), 如 192.168.128.0。

utadm 程序檔開始為 Sun Ray 互連配置 DHCP, 重新啓動 DHCP 常駐程式,並配置 介面。接著,程序檔會列出預設值並詢問是否可接受。

<span id="page-49-9"></span><span id="page-49-8"></span><span id="page-49-7"></span><span id="page-49-6"></span><span id="page-49-2"></span><span id="page-49-1"></span>注意 **–** 如果 IP 位址和 DHCP 配置資料在配置介面時未正確設定,容錯移轉模式功能 則無法正常運作。尤其是,若將 Sun Ray 伺服器的子網路 IP 位址配置為與任何其他伺 服器的子網路 IP 位址重複,則可能會導致 Sun Ray 認證管理員發出「 記憶體耗盡 」 (Running Out of Mermory) 的錯誤。

- **4.** 如果您對預設值不滿意,且伺服器並非容錯移轉模式群組的一部分時,請回答 y。
- <span id="page-49-5"></span>**5.** 否則,請回答 n 並按下 **Return** 鍵接受顯示的預設值,或由工作表中提供正確值。 utadm 程序檔提示如下:
	- **新的網路遮罩 (255.255.255.0)**
	- 新的最初 Sun Ray DTU 位址 (192.168.128.16)
	- Sun Ray DTU 位址的總數
	- 新的驗證伺服器位址 (192.168.128.1)
	- **新的韌體伺服器位址 (192.168.128.10)**
	- **新的路由器位址 (192.168.128.1)**
	- 指定其他伺服器清單。若您回答是,它也會請求:
		- 檔案名稱 (檔案名稱)
		- 伺服器 IP 位址 (192.168.128.2)
- <span id="page-49-4"></span>**6.** utadm 程序檔再次列出配置值並詢問是否可接受。適切地回答。
	- 如果您回答 n,請返回[步驟](#page-47-2) 5。
	- 如果您回答 y,utadm 程序檔會配置 Sun Ray DTU 韌體版本,並重新啓動 DHCP 常駐程式。
- **7.** 對於您的容錯移轉模式群組中的各個次要伺服器,請重複[步驟](#page-47-3) **1** [至步驟](#page-48-2) **6**。請參閱第 **[41](#page-50-1)**  頁 「配置 **Sun Ray** [伺服器軟體」。](#page-50-1)
- **8.** 執行下列其中一項作業:
	- 如果您升級 Sun Ray 伺服器軟體而未升級 Solaris 作業環境,請參閱第 44 [頁 「使](#page-53-2) [Sun Ray DTU](#page-53-2) 韌體同步化」。
	- 否則,請繼續第 41 頁 「配置 Sun Ray [伺服器軟體」。](#page-50-1)
- **9.** 繼續進行第 **41** 頁 「配置 **Sun Ray** [伺服器軟體」](#page-50-1)。

## <span id="page-49-0"></span>▼ 啓用或停用 Sun Ray LAN 連線

<span id="page-49-3"></span>當您在共用網路中配置 Sun Ray 伺服器時,可用 utadm -A 指令啓動該伺服器的 LAN 連線。如果您不使用 utadm -A,但仍希望啓用或停用 LAN 連線,則請使用本程序。

當 LAN 連線停用時,則 LAN 上的 Sun Ray DTU 無法附接到伺服器。

提示 **–** 如果您計畫使用現有的 DHCP 伺服器來提供 Sun Ray 參數,則請使用本程序啟 用或停用 Sun Ray 伺服器上的 LAN 連線。

- **1.** 由本機或遠端以 **Sun Ray** 伺服器的超級使用者身份登入。
- **2.** 啟用 **Sun Ray LAN** 連線:

```
# /opt/SUNWut/sbin/utadm -L on
```
<span id="page-50-5"></span>提示 **–** 使用 utadm -l 驗證 Sun Ray LAN 連線目前的設定。若要停用所有 Sun Ray LAN 連線,請使用 utadm -L off。

**3.** 依照提示重新啟動服務:

# **utrestart**

- <span id="page-50-2"></span><span id="page-50-1"></span><span id="page-50-0"></span><sup>W</sup>配置 Sun Ray 伺服器軟體
	- **1.** 如果您還沒這麼做,請以 **Sun Ray** 伺服器的超級使用者身份登入。 您可使用 rlogin 或 telnet 指令從本機或遠端登入。
	- **2.** 開啟 **shell** 視窗並變更至下列目錄:

# **cd /opt/SUNWut/sbin**

**3.** 配置 **Sun Ray** 伺服器軟體

<span id="page-50-6"></span># **./utconfig**

<span id="page-50-3"></span>4. 按 Return 鍵接受顯示的 utconfig 預設值,或提供工作表上的正確值。

utconfig 程序檔提示如下:

- 程序檔是否應該繼續 (按下 Return 鍵)
- Sun Ray 管理密碼 (管理密碼)
- 再次輸入 Sun Ray 管理密碼

備註 **–** 容錯移轉模式群組中的所有伺服器都必須使用相同的管理密碼。

- <span id="page-51-3"></span>■ 配置 Sun Ray Admin GUI (按下 Return 鍵)
- 網頁伺服器通訊埠編碼 (1660)
- CGI 使用者名稱 (utwww)
- 是否使用現有的 Apache 網頁伺服器來管理 Sun Ray 網頁

備註 **–** 您可能不想使用已經配置作其他用途的現有 Apache 網頁伺服器

- 您是否想啓動遠端管理。
- 是否要配置 Controlled Access Mode (僅適用於 Solaris)。將會要求:
	- 使用者前綴 (utcu)
	- 使用者 ID 範圍開始 (150000)
	- 使用者人數 (25)
- 是否要配置容錯移轉模式群組
- 程序檔是否應該繼續 (按下 Return 鍵)

utconfig 程序檔會開始配置 Sun Ray 伺服器軟體。

- 如果您回應此為容錯移轉模式群組,程序檔會請求簽名 (簽名 1)
- 再次答名

Sun Ray Data Store 已重新啓動。

備註 **–** utconfig 程序檔聲明您必須重新啟動認證管理員。這會在您重新啟動 Sun Ray 伺服器時自動產生。

utconfig 程序檔結束時會指出可於下列位置取得記錄檔:

/var/adm/log/utconfig.*year\_month\_date\_hour*:*minute*:*second*.log

其中,年、月等是以數值表示,反映 utconfiq 啓動的時間。

- **5.** 對容錯移轉模式群組中的各個次要伺服器,重[複步驟](#page-50-2) **1** 至[步驟](#page-50-3) **4**。
- **6.** 執行下列其中一項作業:
	- 如果您有容錯移轉模式群組,請參閱第 42 頁 │ 配置 Sun Ray 伺服器階層 」。
	- 否則,請參閱第 44 頁 「 使 [Sun Ray DTU](#page-53-2) 韌體同步化 」。

## <span id="page-51-1"></span><span id="page-51-0"></span>▼ 配置 Sun Ray 伺服器階層

<span id="page-51-4"></span><span id="page-51-2"></span>在容錯移轉模式群組中的所有伺服器皆配置完畢後,再執行本作業。

**1.** 如果您還沒這麼做,請以主要 **Sun Ray** 伺服器的超級使用者身份登入。 您可使用 rlogin 或 telnet 指令從本機或遠端登入。

**2.** 開啟 **shell** 視窗並變更至下列目錄:

```
# cd /opt/SUNWut/sbin
```
<span id="page-52-1"></span>**3.** 將此伺服器配置為主要 **Sun Ray** 伺服器並識別所有次要伺服器。

```
# ./utreplica -p 次要伺服器 1 次要伺服器 2 ...
```
其中,次要伺服器 *1*、次要伺服器 *2*、*...* 等,識別這些次要伺服器的主機名稱。將所有 的次要伺服器包含在本指令中。

utreplica 程序檔將:

- 停止和啓動 Sun Ray 服務
- 參閱認證管理員策略
- 指出可在適當位置取得記錄檔:
	- <sup>Q</sup> /var/adm/log/utreplica*.*年*\_*月*\_*日*\_*時*:*分*:*秒*.log*
- <span id="page-52-2"></span>**4.** 以次要 **Sun Ray** 伺服器的超級使用者身份登入。 您可使用 rlogin 或 telnet 指令從本機或遠端登入。
- **5.** 開啟 **shell** 視窗並變更至下列目錄:

# **cd /opt/SUNWut/sbin**

<span id="page-52-3"></span>**6.** 將此伺服器配置為次要 **Sun Ray** 伺服器並識別主要伺服器。

# **./utreplica -s** 主要伺服器

其中,主要伺服器為配置[在步驟](#page-52-1) 3 中的主要伺服器之主機名稱。

- **7.** 對所有其餘的次要伺服器,重[複步驟](#page-52-2) **4** 至[步驟](#page-52-3) **6**。
- **8.** 當您結束之後,請參閱第 **44** 頁 「使 **[Sun Ray DTU](#page-53-2)** 韌體同步化」。
- <span id="page-52-0"></span>▼ 使主要和次要 Sun Ray 伺服器同步化

Sun Ray 伺服器的記錄檔含有時間戳記的錯誤訊息,若時間已不同步,則很難解譯。若 要使疑難排解更為簡易,請確定所有次要伺服器都有定期與其主要伺服器同步。例如:

```
# rdate <主要伺服器>
```
<span id="page-53-4"></span><span id="page-53-2"></span><span id="page-53-0"></span>▼ 使 Sun Ray DTU 韌體同步化

備註 **–** 本作業是在獨立式的 Sun Ray 伺服器或在容錯移轉模式群組中配置的最後 Sun Ray 伺服器上執行。如果您的伺服器不屬於上述的其中之一,請參閱第 49 [頁 「重新啟](#page-58-1) 動 [Sun Ray](#page-58-1) 伺服器」。

**1.** 如果您還沒這麼做,請以 **Sun Ray** 伺服器的超級使用者身份登入。

您可使用 rlogin 或 telnet 指令從本機或遠端登入。

**2.** 開啟 **shell** 視窗並變更至下列目錄:

# **cd /opt/SUNWut/sbin**

**3. Sun Ray DTU** 韌體同步化:

<span id="page-53-5"></span># **./utfwsync**

Sun Ray DTU 會自行重新啟動並載入新的韌體。

**4.** 當您結束後,請參閱第 **49** [頁 「重新啟動](#page-58-1) **Sun Ray** 伺服器」取得如何重新啟動伺服器 的指示。

### <span id="page-53-3"></span><span id="page-53-1"></span><sup>W</sup>轉換及同步化 Sun Ray Data Store 通訊埠

取代用於 Sun Ray 伺服器軟體版本 1.0 至 1.3 之舊有 「Sun 目錄服務」(Sun DS),版本 2.0、3 及更新的版本提供私人資料儲存服務, 即 Sun Ray Data Store (SRDS)。

SRDS 使用服務通訊埠 7012,以避免與標準 LDAP 通訊埠編號 389 產生衝突。當您將 伺服器升級至 SRSS 2.0 或更新的版本時,LDAP 通訊埠會維持使用中的狀態,直到容 錯移轉模式群組中的所有伺服器皆已升級與轉換為止。只有當您計劃要在最近已升級的 SRSS 伺服器上繼續執行 SunDS 時,才需要通訊埠轉換。

備註 **–** 即使您已將伺服器升級,在您尚未轉換通訊埠編號之前,您仍無法執行 Sun Ray Data Store。

提示 **–** 當群組中所有伺服器皆已升級之後,請在獨立式的 Sun Ray 伺服器或容錯移轉 模式群組中的主要伺服器上執行這項作業。

- **1.** 如果您還沒這麼做,請以主要 **Sun Ray** 伺服器的超級使用者身份登入。 您可使用 rlogin 或 telnet 指令從本機或遠端登入。
- **2.** 開啟 **shell** 視窗並變更至下列目錄:

```
# cd /opt/SUNWut/sbin
```
**3.** 在容錯移轉模式群組中的所有伺服器上轉換並同步化 **Sun Ray Data Store** 服務通訊埠 編號:

# **./utdssync**

此步驟可重新啟動所有伺服器上的 Sun Ray Data Store。

<span id="page-54-0"></span>▼ 重新啓用舊有的 SunDS 服務

當您在 Sun Ray 伺服器上有一些舊的私人資料需要用到 SunDS 時, 您可藉由本程序重 新啟用舊有的 SunDS。

備註 **–** 當您之前從舊版 Sun Ray 伺服器軟體進行升級時,只有在已選擇保留舊有 SunDS 資料的情況下,您才能重新啓用 SunDS 服務。

您必須在完成 utdssync 指令後,才能執行下列作業。請參閱第 44 [頁「轉換及同步化](#page-53-3) [Sun Ray Data Store](#page-53-3) 通訊埠」。

- **1.** 如果您還沒這麼做,請以主要 **Sun Ray** 伺服器的超級使用者身份登入。
- **2.** 開啟 **shell** 視窗並變更至下列目錄:

# **cd /etc/opt/SUNWconn/ldap/current**

**3.** 將已儲存的配置檔案重新命名為 dsserv.conf:

# **mv dsserv.conf\_save\_**日期**\_**時間 **dsserv.conf**

```
其中,日期為目前的日期 (以 「年月日」格式表示),而時間爲儲存檔案建立的時間 (以
<時:分> 格式表示)。
```
**4.** 啟動 **SunDS** 服務:

#### # **/etc/init.d/dsserv start**

<span id="page-55-4"></span>截至 Sun Ray 伺服器軟體 2.0 發行版本,即已中止 Sun DS 產品的支援。總之,除非您 已另行添購 SunDS 產品,否則您將無法使用 SunDS 產品。

## <span id="page-55-0"></span>▼ 判定配置檔案的完整性

下列兩個配置檔案疑為毀損:

- <span id="page-55-3"></span><span id="page-55-2"></span>■ /etc/dt/config/Xservers
- $\blacksquare$ /etc/dt/config/Xconfig

<span id="page-55-1"></span>當其為毀損時,dtlogin 常駐程式將無法正常地啟動 Xsun 伺服器。若要避免或修正 此問題,請使用下列程序。

**1.** 以 **Sun Ray** 伺服器使用者的身份,開啟 **shell** 視窗並比較 /usr/dt/config/Xservers 和 /etc/dt/config/Xservers 檔案:

```
% diff /usr/dt/config/Xservers /etc/dt/config/Xservers
```
本指令比較已知的良好檔案與可疑的檔案。輸出應與下列範例類似:

106a107,130 > # BEGIN SUNRAY CONFIGURATION > :8 SunRay local@none /usr/openwin/bin/Xsun :8 -nobanner . . > :9 SunRay local@none /usr/openwin/bin/Xsun :9 -nobanner > # END SUNRAY CONFIGURATION

備註 **–** 此為簡化的範例。您在 BEGIN SUNRAY CONFIGURATION 和 END SUNRAY CONFIGURATION 註釋之間的輸出可能有十行。

在輸出中的第一行會有 106a107,130。106 表示兩個檔案到第 106 行之前的內容都相 同。而 a107,130 表示可能要將第二個檔案第 107 行到 130 行的資訊加入第一個檔案 中,才能使其與第二個檔案相同。

如果您的輸出顯示前三位數為小於 100 的數字,則 /etc/dt/config/Xservers 檔 案即為毀損。

**2.** 比較 /usr/dt/config/Xconfig 和 /etc/dt/config/Xconfig 檔案:

```
% diff /usr/dt/config/Xconfig /etc/dt/config/Xconfig
```
輸出應與下列範例類似:

```
156a157,180
> # BEGIN SUNRAY CONFIGURATION
> Dtlogin.*_8.environment:
SUN_SUNRAY_TOKEN=ZeroAdmin.m1.at88sc1608.6d0400aa
    .
    .
> Dtlogin.*_9.environment:
SUN_SUNRAY_TOKEN=ZeroAdmin.m1.at88sc1608.a10100aa
> # END SUNRAY CONFIGURATION
```
備註 **–** 此為簡化的範例。您在 BEGIN SUNRAY CONFIGURATION 和 END SUNRAY CONFIGURATION 註釋之間的輸出可能有十行。

<span id="page-56-2"></span><span id="page-56-1"></span>如果您的輸出顯示前三位數為小於 154 的數字,則 /etc/dt/config/Xconfig 檔案 即為毀損。

### <span id="page-56-0"></span>▼ 置換 Xservers 和 Xconfiq 檔案

注意 **–** 置換 Xservers 檔案時需要關閉所有的 Sun Ray DTU 服務。請記得告知使用 者將會發生運行中斷。

**1.** 以超級使用者的身份,開啟 **shell** 視窗並中止 **Sun Ray** 伺服器:

# **/etc/init.d/utsvc stop**

**2.** 適切地置換 Xservers 和 Xconfig 檔案:

# **/bin/cp -p /usr/dt/config/Xservers /etc/dt/config/Xservers**  # **/bin/cp -p /usr/dt/config/Xconfig /etc/dt/config/Xconfig**

**3.** 重新初始化認證策略:

#### <span id="page-57-1"></span># **/opt/SUNWut/sbin/utrestart -c**

將會自動重建先前 Xservers 和 Xconfig 檔案之間額外的文字行。

## <span id="page-57-0"></span> $\blacktriangledown$  手動配置 HTTP 伺服器

若要成功將 HTTP 伺服器配置為 Sun Ray Administration Tool (Admin GUI) 的主機, 您必須選擇在 utconfig 手動配置 Web 伺服器。utconfig 程序檔會建立需要的目 錄、符號連結及使用者/群組身份,以操作 Admin GUI。

您可以將任何 Web 伺服器手動配置為 Admin GUI 的主機,只要:

- Web 伺服器可支援 CGI 版本 1.1 規格。
- Web 伺服器可支援目錄和程序檔別名。
- Web 伺服器可讓您設定使用者和群組 ID。

手動配置 Web 伺服器的最佳方式為,在執行 utconfig 之後找出 /etc/opt/SUNWut/http/http.conf。此檔案包含要正確配置 Web 伺服器時,將 須處理的所有特定參數和數值。

若是手動配置,要讓 Web 伺服器與 Sun Ray Admin GUI 運作所需的主要元件為:

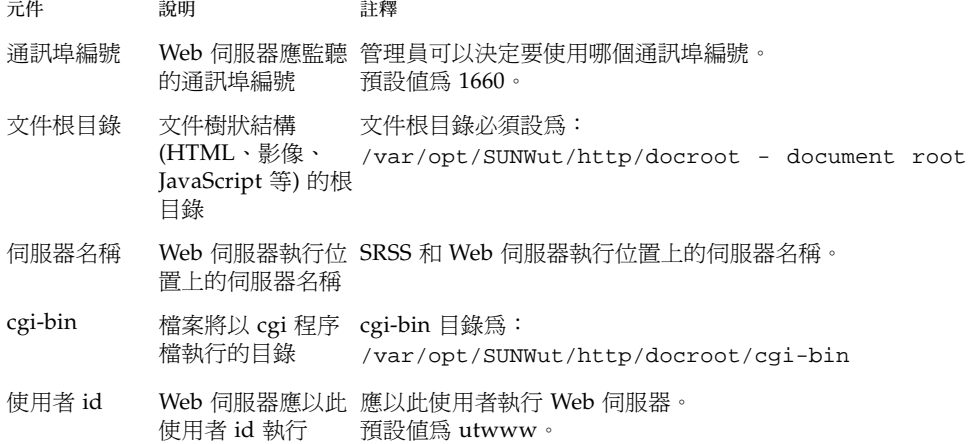

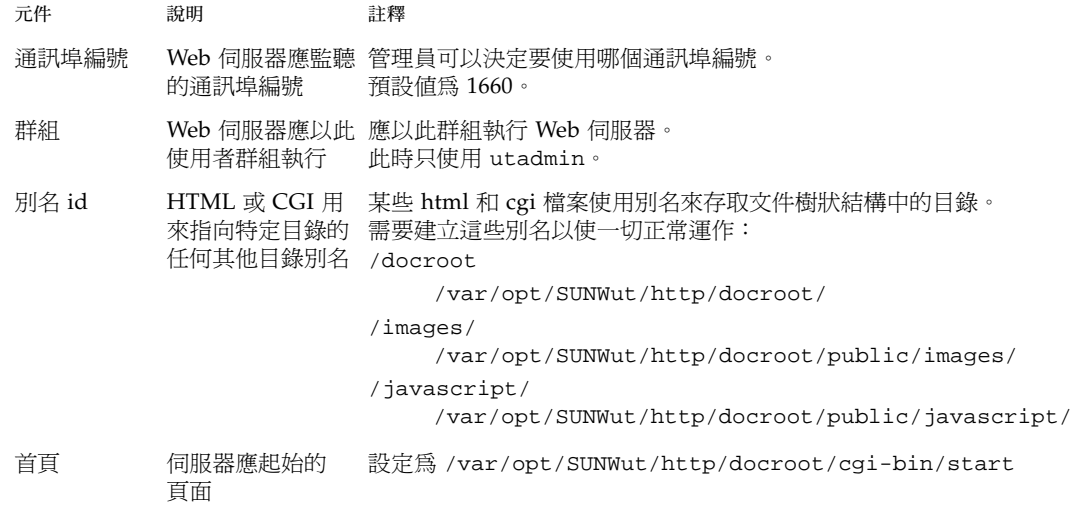

<span id="page-58-1"></span><span id="page-58-0"></span>▼ 重新啓動 Sun Ray 伺服器

在遵循配置程序之後,請重新啟動 Sun Ray 伺服器。

- <span id="page-58-2"></span>**1.** 如果您還沒這麼做,請以 **Sun Ray** 伺服器的超級使用者身份登入。 您可使用 rlogin 或 telnet 指令從本機或遠端登入。
- <span id="page-58-3"></span>**2.** 開啟 **shell** 視窗並重新啟動 **Sun Ray** 伺服器:

# **sync;sync;init 6**

Sun Ray 伺服器已重新啓動。

**3.** 對各個 **Sun Ray** 伺服器重[複步驟](#page-58-2) **1** 和[步驟](#page-58-3) **2**。

如需更多資訊和程序,請參閱[附錄](#page-60-0) A。

<span id="page-60-0"></span>附錄 **A**

## 額外資訊

本附錄提供關於安裝或升級至 Sun Ray Server Software 3.1 的額外資訊。

本附錄涵蓋的主題包括:

- 第 51 [頁 「安裝](#page-60-1) SunMC 軟體」
- 第 56 頁「由遠端掛載 CD-ROM」
- 第 57 [頁 「修正的系統檔案」](#page-66-0)
- 第 58 頁 「utinstall [錯誤訊息」](#page-67-1)

# <span id="page-60-1"></span>安裝 SunMC 軟體

備註 **–** Sun Management Center 不適用於 Linux 操作。

<span id="page-60-3"></span>Sun Ray Server Software 包括用來做為 Sun Management Center 軟體之介面的模組。 如果 Sun Ray Server Software 和 Sun Management Center 軟體是在相同的伺服器上 執行,則會使用不同的程序,是軟體安裝的順序而定。如果 Sun Ray Server Software 和 Sun Management Center 伺服器是在個別的伺服器上配置,則必須將模組安裝在其 個別的伺服器上。本節說明安裝程序。如需更多關於 SunMC 功能的詳細資訊,請參閱 「*Sun Ray Server Software 3.1 Administrator's Guide*」第 149 頁的 「Monitoring the Sun Ray System」。

如果您在相同的伺服器上執行 Sun Management Center 軟體和 Sun Ray Server Software 的清除安裝,先安裝 Sun Management Center 軟體會比較容易。

<span id="page-60-2"></span>當您安裝 Sun Management Center 軟體時,將會提供您在已選取的伺服器上安裝三個 元件中的任何一個之選項。如果您只想增加一個代理程式到 Sun Ray 伺服器,只要選 擇增加代理程式元件即可。

在伺服器上安裝適當的硬體配置產品之後,您可以選擇立即或稍後執行設定。當您執行 設定時,將會提示您輸入 Sun Management Center 伺服器的主機名稱、產生安全鍵的 種子、主控台的基底 URL,以及代理程式的另一個通訊埠 ( 如果有衝突的話 )。

<span id="page-61-0"></span>提示 **–** 要監控在容錯移轉群組裡的所有伺服器,請確認每一台伺服器執行 Sun Ray Server Software 3.1。另外,所有伺服器必須執行 Sun Management Center 代理程式 元件。

備註 **–** 「*Sun Ray Server Software 3.1 Administrator's Guide*」記載關於 SunMC 軟體的 管理。

### SunMC 軟體需求

<span id="page-61-3"></span>Sun Ray 系統監視功能有下列軟體需求:

- 針對 SPARC 平台:
	- 適用於 Solaris 的 Sun Ray Server Software 2.0、3 或 3.1
	- Sun Management Center 3.0 或 3.5 Update 1a 軟體
- 針對 x86 平台:
	- 適用於 Solaris 的 Sun Ray Server Software 3.1
	- Sun Management Center 3.5 update 1a

備註 **–** 任何 SunMC 伺服器,要在 Solaris 10 系統上收集資料,必須執行過 Sun Management Center 3.5 update 1a。

<span id="page-61-2"></span><span id="page-61-1"></span>Sun Ray 模組在新增至 Sun Management Center 伺服器或代理元件程式時,將會新增 下列需求:

#### 表 **A-1** 伺服器的額外需求

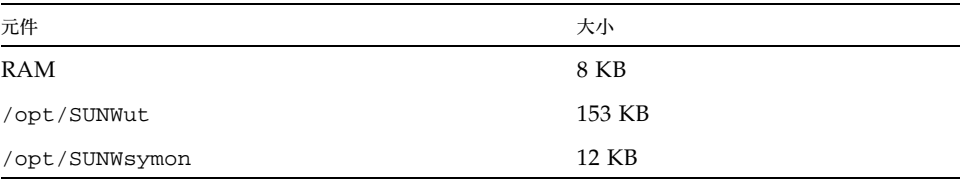

| 元件                 | 大小             |
|--------------------|----------------|
| <b>RAM</b>         | $1 \text{ MB}$ |
| Swap               | 1 MB           |
| /opt/SUNWut        | 602 KB         |
| /opt/SUNWsymon     | 12 KB          |
| /var/opt/SUNWsymon | $0.5$ KB       |

表 **A-2** 代理程式的額外需求

Sun Ray 模組增加下列需求至 Sun Management Center 伺服器和代理程式元件:

表 **A-3** 伺服器和代理程式元件的額外需求

| 元件                 | 大小      |
|--------------------|---------|
| RAM                | 1008 KB |
| Swap               | 1 MB    |
| /opt/SUNWut        | 602 KB  |
| /opt/SUNWsymon     | 12 KB   |
| /var/opt/SUNWsymon | .5 KB   |

注意 **–** Sun Management Center 伺服器有非常高的資源需求。請勿在 Sun Ray 伺服器 上安裝完整的 Sun Management Center 軟體, 特別是 Sun Ray 伺服器已配置到容錯移 轉。

- <span id="page-62-0"></span>W 在安裝 Sun Management Center 軟體後再安裝 Sun Ray 伺服 器軟體
	- **1.** 啟動 **Sun Management Center** 軟體:

# **/opt/SUNWsymon/sbin/es-start -c &**

檢查 Sun Management Center 是否可以運作。如果無法運作,請重新安裝 Sun Management Center 軟體。使用 「*Sun Management Center 3.5* 軟體安裝指南」和 「*Sun Management Center 3.5* 軟體安裝指南」安裝 Sun Management Center 軟體。

**2.** 使用標準 **Sun Ray** 安裝程序檔新增 **Sun Ray** 模組:

```
# utinstall
```
如果 Sun Management Center 代理程式軟體正在執行,標準 Sun Ray 安裝程序檔會自 動使其停止、新增 Sun Ray 模組,然後重新啓動 Sun Management Center 代理程式軟 體。

如果 Sun Management Center 代理程式軟體沒有在執行,Sun Ray 安裝程序檔會新增 Sun Ray 模組, 但不會啓動 Sun Management Center 代理程式軟體。

- W 在安裝 Sun Ray 伺服器軟體之後安裝 Sun Management Center 軟體
	- **1.** 使用標準 **Sun Ray** 安裝程序檔:

#### # **utinstall**

當 utinstall 安裝 Sun Ray 伺服器軟體時,將會自動在伺服器上安裝 SunMC 的 Sun Ray 模組。

- **2.** 請按照 「*Sun Management Center* 軟體安裝指南」中的安裝指示進行,以安裝 **Sun Management Center** 軟體。
- **3.** 鍵入下列內容以啟用 **Sun Ray** 監視:

<span id="page-63-1"></span># **/opt/SUNWut/sbin/utsunmc**

**4.** 啟動 **Sun Management Center** 軟體:

```
# /opt/SUNWsymon/sbin/es-start -c &
```
檢查 Sun Management Center 是否能夠運作。如果不能,請重新安裝 Sun Management Center 軟體。

- ▼ 在個別的伺服器上安裝 SunMC 代理程式
	- **1.** 驗證 **Sun Management Center** 代理程式 SUNWesagt 已安裝在 **Sun Ray** 伺服器上:

<span id="page-63-0"></span># **pkginfo -l SUNWesagt**

<span id="page-64-1"></span>**2.** 執行 **Sun Ray** 伺服器軟體的標準安裝:

# **utinstall**

如果 Sun Management Center 代理程式正在執行,安裝程序則會停止並重新啓動 SunMC 軟體。

備註 **–** 您可以在 Sun Ray 伺服器軟體安裝之後安裝 Sun Management Center 代理程 式,不過您則必須鍵入 **/opt/SUNWut/sbin/utsunmc** 啟用 Sun Ray 模組,以隨 SunMC 註冊 Sun Ray 模組。

**3.** 在 **Sun Management Center** 伺服器上安裝 **Sun Ray** 介面套裝模組:

I 如果您已在 SunMC 伺服器上或從遠端伺服器掛載 Sun Ray 伺服器軟體 3.1 CD-ROM,或者如果您已將 ESD 檔案解壓縮至影像目錄,請從[步驟](#page-64-0) c 開始。

- **a.** 以超級使用者身份,在 **SunMC** 伺服器上開啟 **shell** 視窗。
- **b.** 插入 **Sun Ray Server Software 3.1 CD-ROM**。

如果檔案管理員視窗開啟,請將其關閉。安裝時並不需要檔案管理員 CD-ROM 世 光。

<span id="page-64-0"></span>**c.** 變更至影像目錄。例如:

# **cd /cdrom/cdrom0**

**d.** 安裝 **Sun Ray** 模組:

# **./utsunmcinstall**

安裝程序開始。utsunmcinstall 程序檔:

- 驗證已安裝 SunMC 軟體。
- 驗證未安裝 Sun Ray 伺服器軟體。
- 安裝 SunMC 伺服器上所需的 Sun Ray 模組之部份。

# <span id="page-65-1"></span><span id="page-65-0"></span>由遠端掛載 CD-ROM

若您已購買 Sun Ray Server Software 3.1 CD-ROM, 但您的 Sun Ray 伺服器並無 CD-ROM 光碟機,請按照這些指示進行,由遠端伺服器掛載 Sun Ray 伺服器軟體 CD-ROM。

## 由遠端伺服器掛載 CD-ROM

- **1.** 以遠端系統的超級使用者身份,開啟 **shell** 視窗。
- **2.** 將 **Sun Ray Server Software 3.1 CD-ROM** 插入至 **CD-ROM** 光碟機。 如果檔案管理員視窗開啟,請將其關閉。安裝時並不需要檔案管理員 CD-ROM 視窗。
- **3.** 共用 **Sun Ray CD-ROM** 檔案系統:

```
# share -o ro /cdrom/cdrom0
```
**4.** 使用 rlogin 指令,以 **root** 使用者的身分登入 **Sun Ray** 伺服器:

```
# rlogin sunray-server-name -l root
Password:
```
其中,*sunray-server-name* 為 Sun Ray 伺服器的主機名稱。

提示 **–** 如果您接收到一則錯誤訊息顯示您不在系統主控台上,請在 Sun Ray 伺服器的 /etc/default/login 檔案加註 CONSOLE=/dev/console 這行。

#### **5.** 建立 **CD-ROM** 檔案系統掛載點:

```
# mkdir -p /cdrom/cdrom0
```
**6.** 掛載遠端 **CD-ROM** 光碟機:

```
# mount -o ro cd-server-name:/cdrom/cdrom0 /cdrom/cdrom0
```
其中,*cd-server-name* 唯有 Sun Ray CD-ROM 伺服器的主機名稱。

**7.** 請返回您參考本程序之處。

▼ 從遠端伺服器卸載 CD-ROM

**1.** 由您掛載 **CD-ROM** 的 **shell** 視窗中,卸載 **CD-ROM** 檔案系統:

```
# cd /
# umount /cdrom/cdrom0
```
**2.** 關閉 rlogin 階段作業:

# **exit**

**3.** 取消共用 **CD-ROM** 檔案系統:

備註 **–** 本程序僅適用於 Solaris。

# **unshare /cdrom/cdrom0**

# 復原 utadm 功能性

若您在執行 utadm 配置時,發出 <CTRL>C 指令,當您下次呼叫 utadm 時,它可能不 會正確地運作。若要修正此情況,請鍵入:

<span id="page-66-4"></span><span id="page-66-3"></span><span id="page-66-1"></span># **dhtadm -R**

# <span id="page-66-0"></span>修正的系統檔案

下列的檔案已在 utadm 期間修正:

- $\blacksquare$ /etc/inet/hosts
- $\blacksquare$ /etc/inet/networks
- /etc/inet/netmasks
- /etc/inet/dhcpsvc.conf # 包含所有 DHCP 相關檔案
	-
- /etc/nsswitch.conf
- /etc/hostname.<intf>
- $\blacksquare$ /etc/notrouter

下列的檔案已在 SR 服務啓動期間修正:

- /etc/inet/services
- /etc/inet/inetd.conf

下列的檔案已在 utconfig 期間修正:

- $\blacksquare$  /etc/passwd
- $\blacksquare$  /etc/shadow
- $\blacksquare$ /etc/group

下列的檔案已在 utinstall 期間修正:

- /etc/syslog.conf
- $\blacksquare$  /etc/pam.conf

## <span id="page-67-4"></span><span id="page-67-3"></span><span id="page-67-2"></span><span id="page-67-1"></span><span id="page-67-0"></span>utinstall 錯誤訊息

如果在安裝、升級或解除安裝時,utinstall 程序檔傳回錯誤,請參閱下表取得協 助。

#### 表 **A-4** utinstall 錯誤訊息

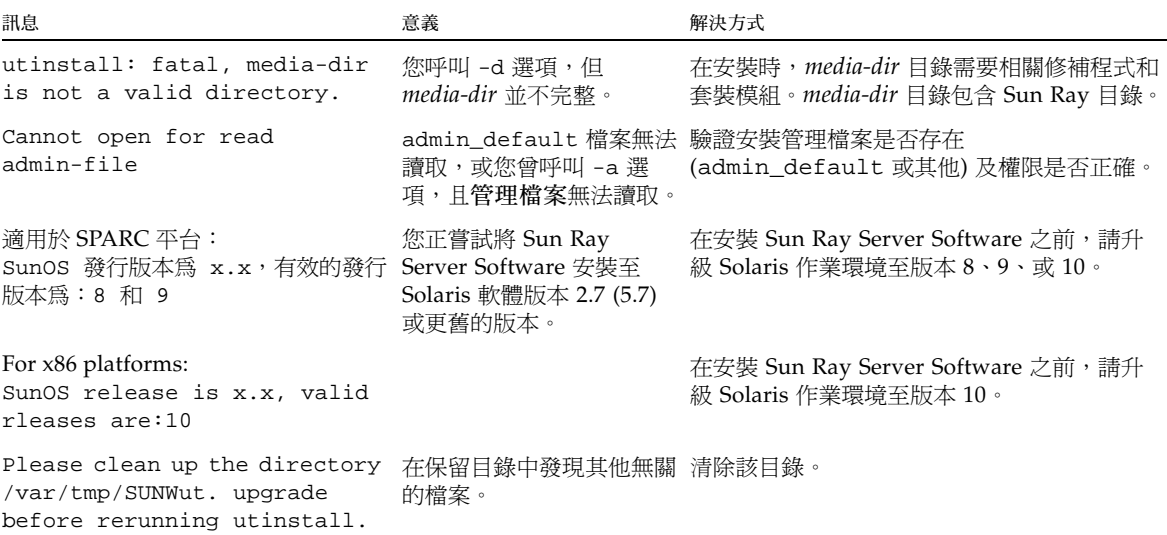

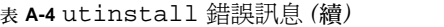

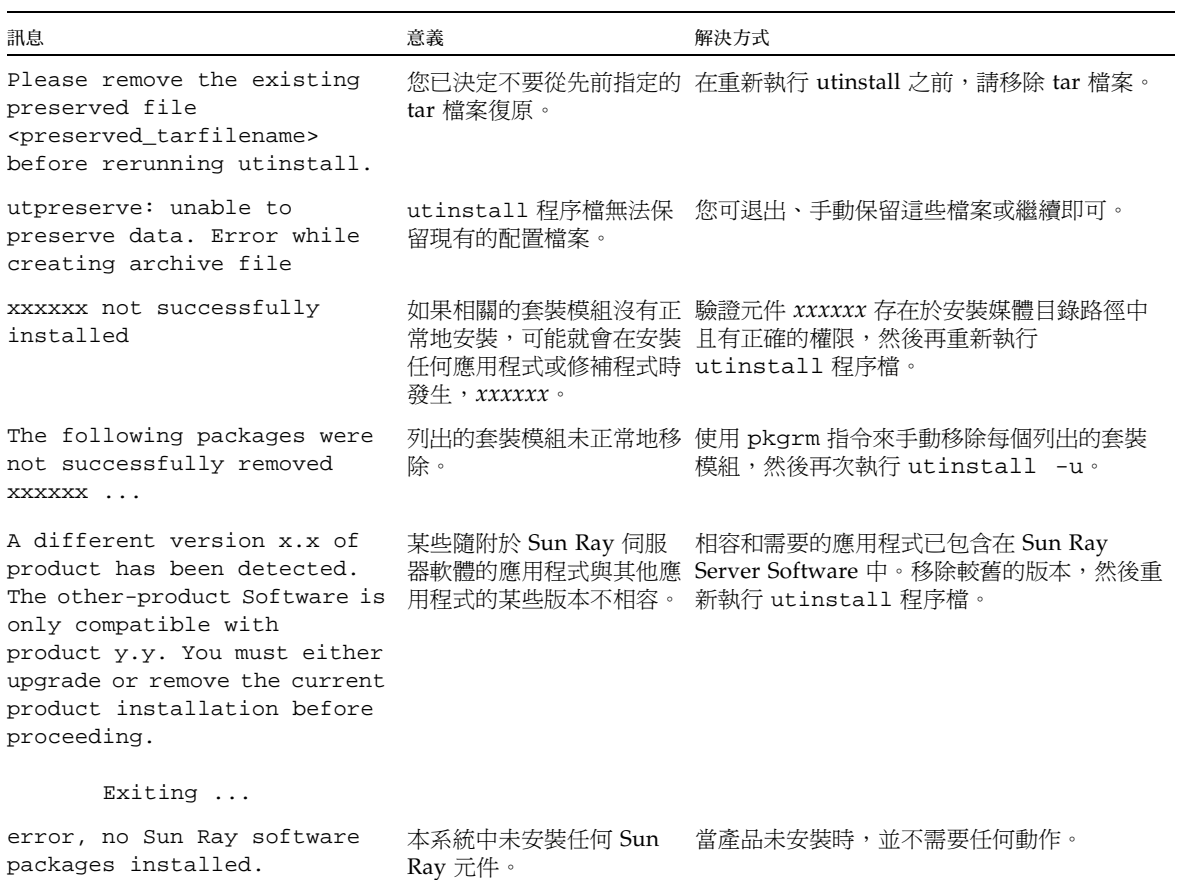

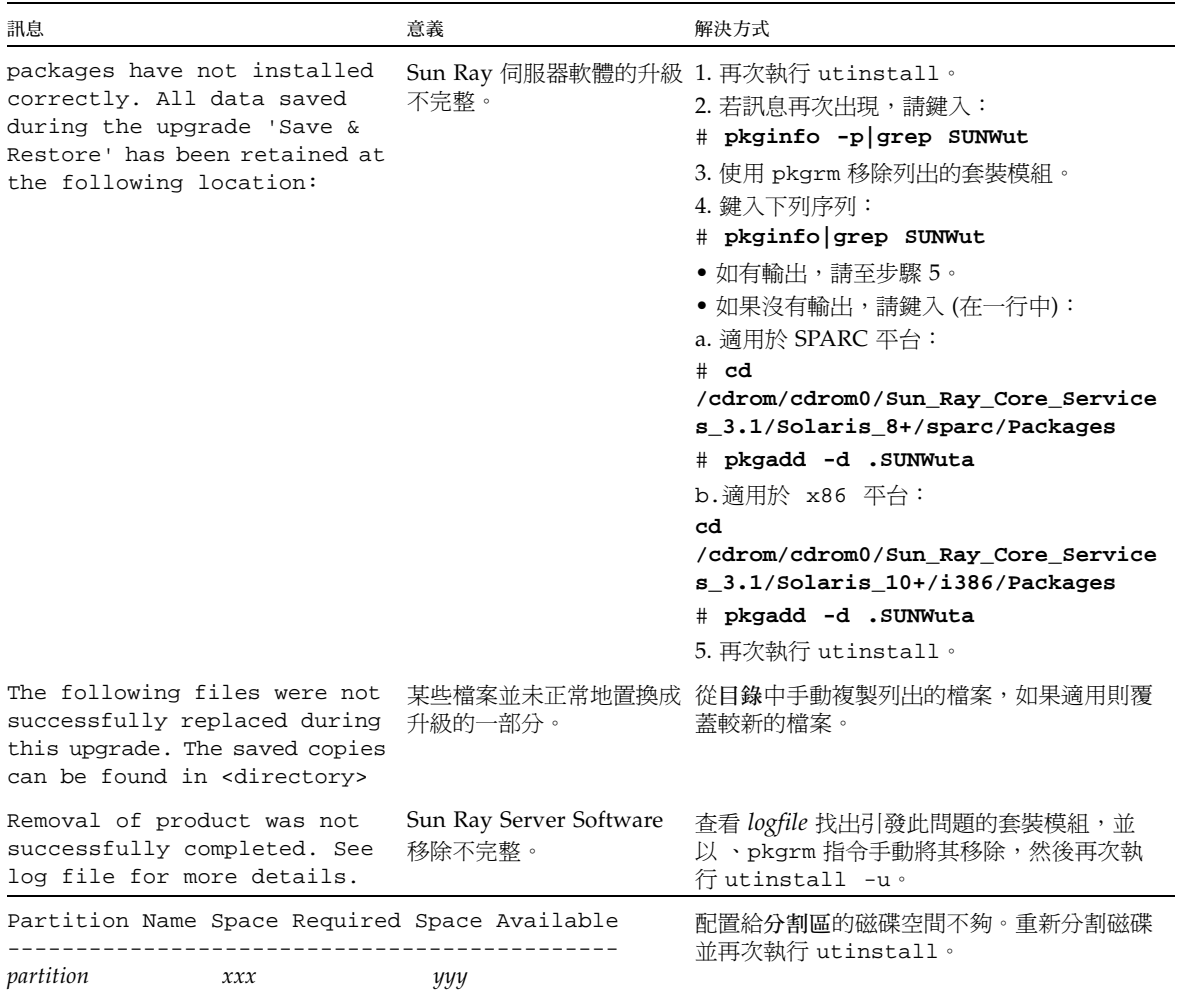

表 **A-4** utinstall 錯誤訊息 *(*續*)*

索引

英文字母 [agent](#page-61-0) , 52, 53 Sun Ray [模組的額外需求](#page-61-1), 52 [bootp](#page-38-1) 轉寄, 29, [34](#page-43-0) [C, 57](#page-66-1) CD-ROM [遠端掛載](#page-65-1), 56 [遠端卸載](#page-66-2), 57 [Data Store, 10,](#page-19-0) [13,](#page-22-0) [18,](#page-27-0) [20](#page-29-1) Sun DS 和 [Sun Ray DS, 19](#page-28-0) [data store, 13](#page-22-1) [常駐程式](#page-30-0), 21 [DHCP, 38,](#page-47-4) [39](#page-48-3) DHCP 伺服器 [協力廠商](#page-38-2), 29 DHCP [配置資料](#page-47-5), 38, [40](#page-49-1) [dhtadm -R, 57](#page-66-3) dtlogin [常駐程式](#page-55-1), 46 IP 位址 重複[, 38,](#page-47-6) [40](#page-49-2) LAN 連線 [啟用或停用](#page-49-3), 40 [LDAP, 13](#page-22-2) [rdate, 43](#page-52-4) Sun MC Sun Ray [模組的額外需求](#page-61-2), 52 [安裝](#page-60-2), 51 Sun Ray

設備韌體 [同步](#page-53-4), 44 [Sun Ray Data Store, 13,](#page-22-3) [19](#page-28-1) [和現有的](#page-22-4) LDAP 伺服器, 13 Sun Ray [模組需求](#page-61-2), 52 Sun Ray 伺服器 [安裝軟體](#page-62-0), 53 [安裝軟體](#page-60-3), 51 [執行標準軟體安裝](#page-64-1), 55 Sun Ray 系統 [軟體需求](#page-61-3), 52 Sun Ray 伺服器 階層 [配置](#page-51-2), 42 Sun Ray 伺服器配置 [容錯移轉模式參數](#page-42-1), 33 Sun Ray 伺服器軟體 [移除](#page-31-0), 22 [SunDS, 13](#page-22-5) SUNWesagt 套裝模組 驗證 [Sun Ray](#page-63-0) 的安裝, 54 [utadm, 19,](#page-28-2) [57](#page-66-4) [配置值](#page-48-4), 39, [40](#page-49-4) 提示[, 38,](#page-47-7) [40](#page-49-5) 說明[, 38,](#page-47-8) [39](#page-48-5) [utadm -L, 41](#page-50-4) [utadm -l, 41](#page-50-5) [utconfig, 19,](#page-28-3) [22,](#page-31-1) [41](#page-50-6) [提示](#page-51-3), 42

[utdssync, 13](#page-22-6) [utfwsync, 44](#page-53-5) [utinstall, 16,](#page-25-0) [20,](#page-29-2) [27](#page-36-0) [重新啟動訊息](#page-36-1), 27 [摘要](#page-36-2), 27 utinstall [錯誤訊息](#page-67-2), 58 [utpreserve, 20,](#page-29-3) [21](#page-30-1) [意見範例](#page-30-2), 21 [說明](#page-29-4), 20 [utreplica, 22](#page-31-2) [說明](#page-52-5), 43 [utrestart, 48](#page-57-1) utsunmc [install, 54](#page-63-1) Web [瀏覽器情況](#page-22-7), 13 [Xconfig, 46,](#page-55-2) [47](#page-56-1) [Xservers, 46,](#page-55-3) [47](#page-56-2) [Xsun, 37](#page-46-2)

### 四畫

[互連](#page-47-9) IP 位址, 38 互連介面 [配置](#page-47-10), 38

### 七畫

伺服器 [無磁頭的](#page-47-11), 38

### 九畫

[建議修補程式叢集](#page-20-0), 11 重複 IP 位址[, 38,](#page-47-12) [40](#page-49-6)

### 十畫

[修補程式需求](#page-20-1), 11 [容錯移轉模式參數](#page-42-2), 33 容錯移轉模式群組 [升級注意事項](#page-27-1), 18

[單位位址](#page-42-3), 33 [記憶體耗盡錯誤](#page-47-13), 38, [40](#page-49-7) 訊息 utinstall [錯誤](#page-67-3), 58 [utinstall](#page-67-4) 錯誤, 58 [配置工作表](#page-39-1), 30, [32](#page-41-0) 配置資料 [DHCP, 38,](#page-47-14) [40](#page-49-8) [配置檔案](#page-55-4), 46

十一畫 情況 Web [瀏覽器](#page-22-8), 13 [通訊埠需求](#page-22-9), 13

十二畫 [無磁頭的伺服器](#page-47-15), 38 [硬體需求](#page-19-1), 10 階層 Sun Ray 伺服器 [配置](#page-51-4), 42

### 十四畫 需求 [data store, 13](#page-22-10) Solaris [作業環境](#page-20-2), 11 [Sun Ray Data Store, 13](#page-22-11) [升級](#page-26-0), 17 [修補程式](#page-20-3), 11 [軟體](#page-20-4), 11

[通訊埠](#page-22-12), 13 [磁碟空間](#page-19-2), 10

十六畫 錯誤 [記憶體耗盡](#page-47-16), 38, [40](#page-49-9)